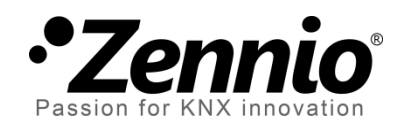

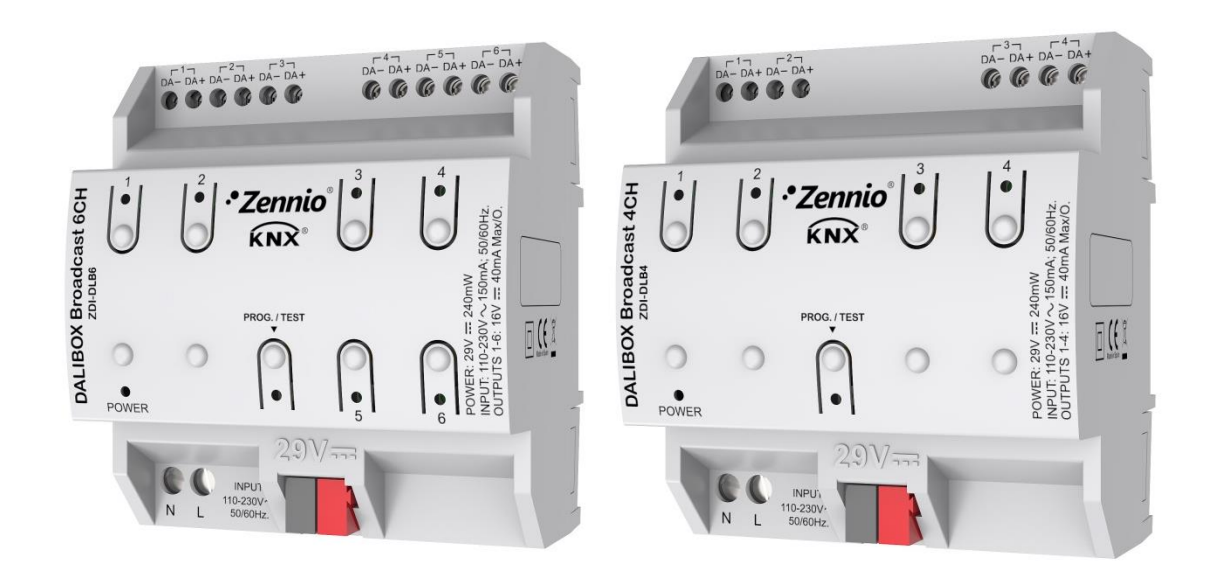

# **DALIBOX Broadcast 6CH/4CH**

## **Interface KNX-DALI pour le contrôle** *broadcast* **de 6/4 canaux**

**ZDI-DLB6 ZDI-DLB4**

Version du programme d'application: [1.1] Édition du manuel: [1.1]\_b

[www.zennio.fr](http://www.zennio.fr/)

## **Sommaire**

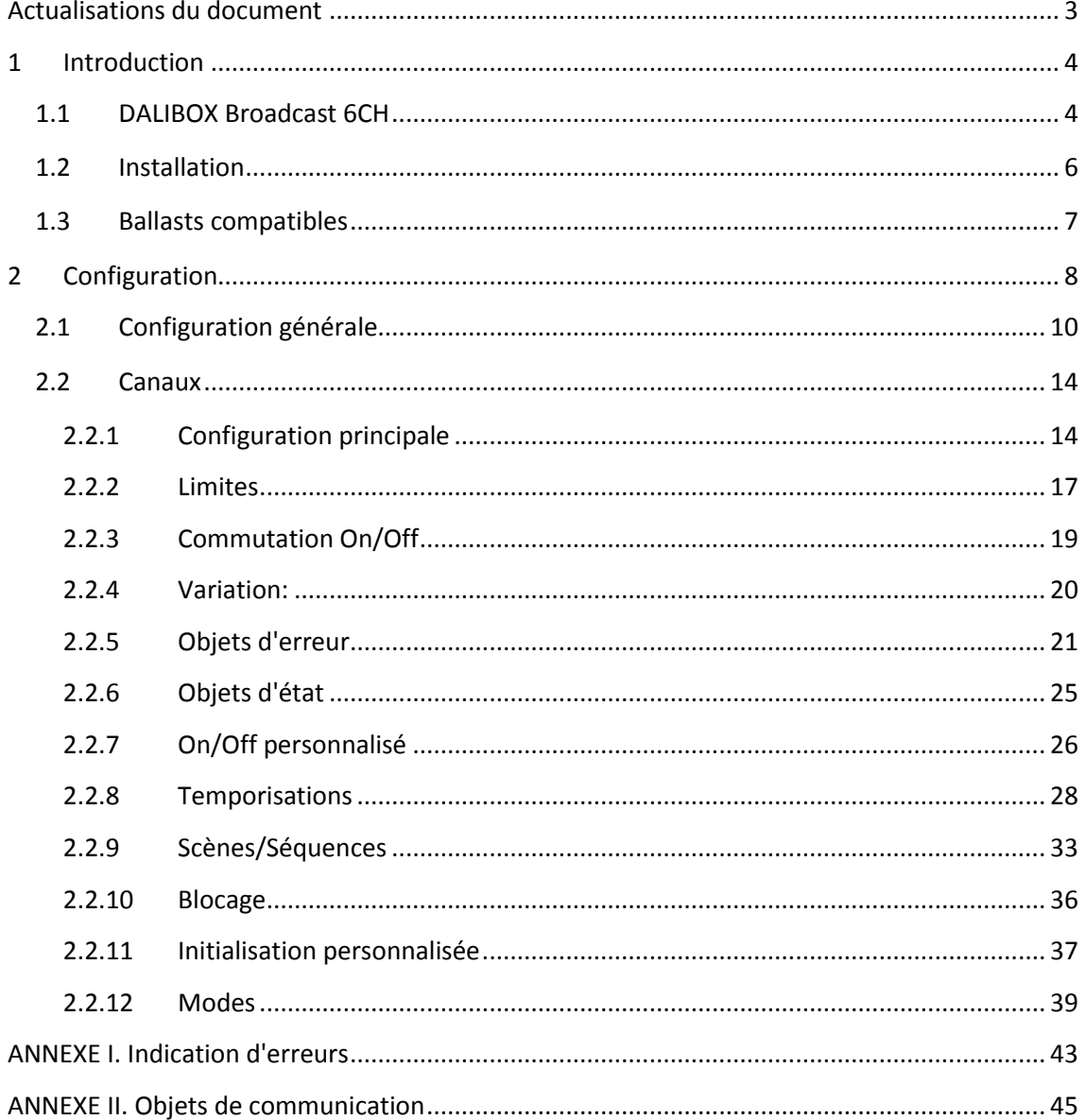

## <span id="page-2-0"></span>**ACTUALISATIONS DU DOCUMENT**

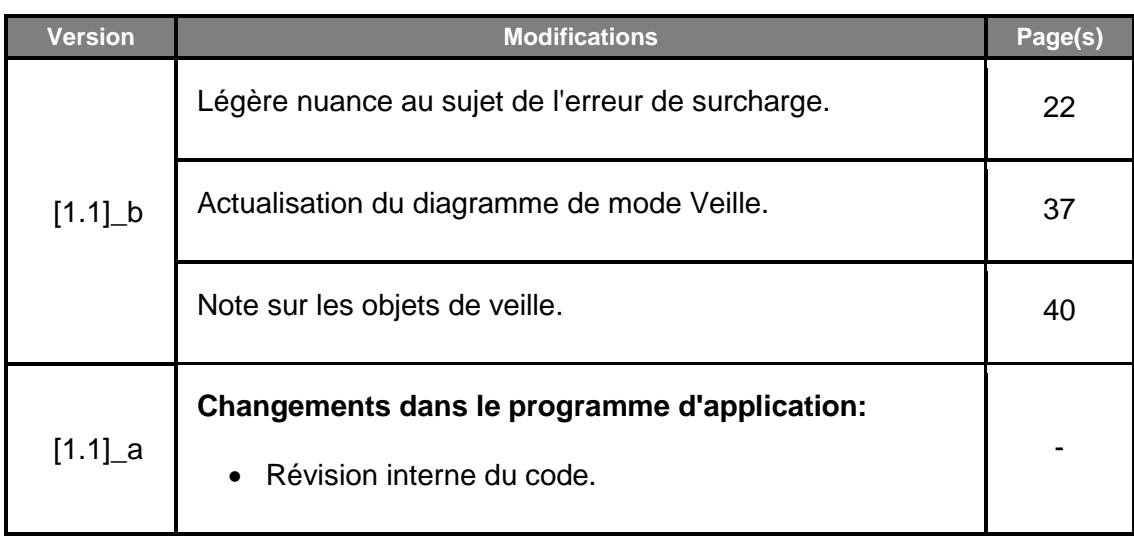

## <span id="page-3-0"></span>**1 INTRODUCTION**

## <span id="page-3-1"></span>**1.1 DALIBOX BROADCAST 6CH**

Le **DALIBOX Broadcast 6CH** et le **DALIBOX Broadcast 4CH** de Zennio sont deux passerelles *broadcast* KNX-DALI avec six et quatre canaux DALI, respectivement. Ils sont conçus pour l'interconnexion des bus KNX et DALI, ce qui permet l'envoi d'ordres de contrôle omnidirectionnels (ou *broadcast*, c'est-à-dire, destinés à tous les ballasts présents) au travers des canaux de sortie, ainsi que la supervision de l'installation DALI.

Leurs principales fonctions sont:

- **Contrôle générique des ballasts** au moyen d'ordres DALI universels.
- Capacité de jusqu'à **20 ballasts par canal**, pour un total de **120 ballasts** (modèle 6CH) ou de **80 ballasts** (modèle 4CH).
- Alimentation à **110V** ou **230V**.
- **Remplacement de ballasts** avec réaffectation automatique des adresses.
- Variation au travers des limites et des temps **personnalisables**, et au travers de la **caractérisation manuelle** de la courbe de régulation.
- **Fonction de blocage**.
- **Actions temporisées**: extinction automatique, temporisation simple et séquences de clignotement.
- **Scènes** et **séquences**.
- . Contrôles On/Off configurables.
- **Mode Veille**, pour réduire la consommation des ballasts de par le contrôle de l'alimentation des canaux de sortie.
- **Détection et notification d'erreurs**: court-circuit, surcharge, panne d'alimentation, erreur de circuit ouvert, panne de ballasts et panne de lampe.
- $\cdot^{\bullet}$ Compatibilité avec le **mode Burn-in**, nécessaire durant l'allumage de certaines lampes pour garantir un temps de vie optimum.
- $\cdot$ **Contrôle manuel** au moyen des boutons poussoir et des indicateurs LED incorporés.

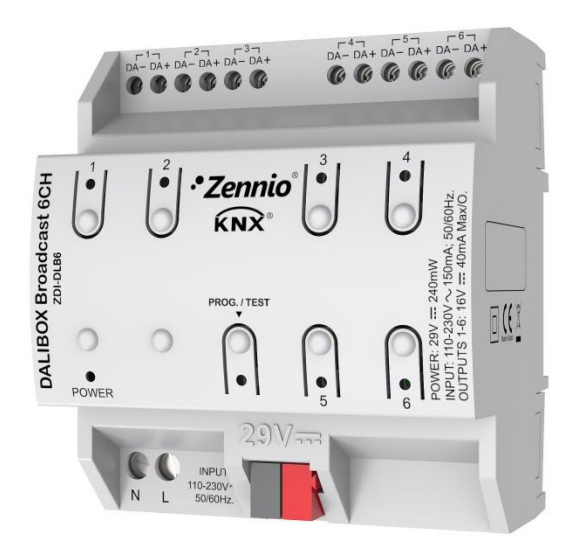

**Figure 1.** DALIBOX Broadcast 6CH

**Note**: *certaines images ou sections de ce manuel peuvent faire référence explicitement au DALIBOX Broadcast 6CH. Cependant, notez que tout est applicable au DALIBOX Broadcast 4CH, avec la seule différence du nombre de canaux de sortie*.

## <span id="page-5-0"></span>**1.2 INSTALLATION**

Le dispositif se connecte sur le BUS KNX avec le connecteur KNX livré avec. Une fois le dispositif alimenté par la tension du BUS KNX, il sera possible de télécharger tant l'adresse physique que le programme d'application correspondant.

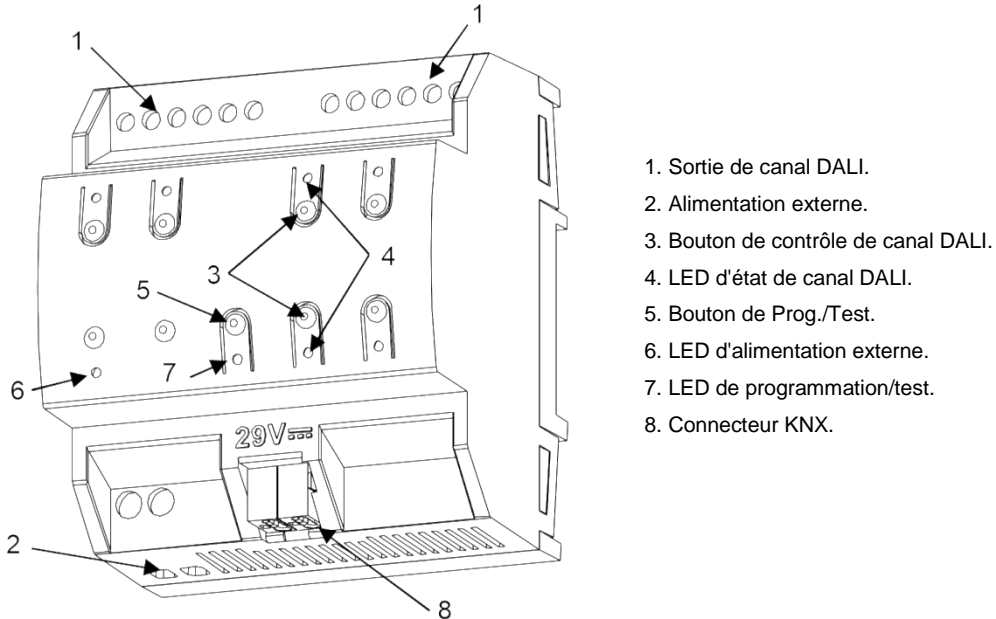

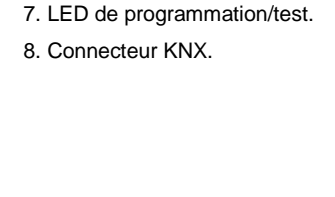

**Figure 2.** Schéma des éléments.

Les principales caractéristiques du dispositif sont:

**Bouton de Prog. /Test (5):** un appui court sur ce bouton active le mode programmation, la LED associée (7) s'illumine en rouge.

**Note:** *si ce bouton est maintenu appuyé lorsque la tension du bus est appliquée, le dispositif entrera en mode sûr, et la LED clignotera en rouge toutes les 0,5 secondes*.

- **Canaux de sortie** (1): terminales pour la connexion des câbles des sorties (charges).
- **Entrées de la phase et du neutre** (2): terminales pour la connexion des câbles de tension (phase et neutre).

Pour plus d'informations sur les caractéristiques techniques du dispositif, ainsi que sur les instructions de sécurité et sur son installation, veuillez consulter le **document**  **technique** inclus dans l'emballage original du dispositif, également disponible sur la page web de Zennio [http://www.zennio.fr.](http://www.zennio.fr/)

## <span id="page-6-0"></span>**1.3 BALLASTS COMPATIBLES**

## **Le DALIBOX Broadcast 6CH / 4CH est capable de contrôler les ballasts certifiés avec le logo DALI et qui utilisent une unique adresse individuelle.**

Le correct fonctionnement pour le reste des ballasts n'est pas garanti.

D'autre part, tous les ballasts avec le logo DALI n'ont pas le même comportement; il existe certains cas particuliers:

- Les ballasts avec des charges LED ne donnent pas d'information lors de pannes des lampes, ce qui fait qu'il ne pourra pas y avoir d'avertissement au bus KNX à ce sujet.
- Lors d'une panne de lampe, certains ballasts avec des lampes fluorescentes pourraient causer un flash sur le reste des lampes.
- Les ballasts avec lampes fluorescentes nécessitent un temps additionnel jusqu'à l'extinction de la charge dans les cas où une régulation nonimmédiate à 0% est réalisée.
- Lors d'une erreur de communication DALI (court-circuit ou panne d'alimentation), certains modèles particuliers de ballasts ne commutent pas au niveau de variation configuré pour ces cas, mais maintiennent le dernier niveau de variation atteint.
- Certaines lampes peuvent avoir un considérable retard d'allumage, qu'il faudra prendre en compte pour le paramétrage d'actions temporisées, de clignotements ou de séquences de variation.

Il pourrait y avoir d'autres cas particuliers (d'importance mineure) en fonction des ballasts et des lampes de l'installation. Donc, il est recommandé que l'intégrateur réalise certains tests au préalable pour s'assurer de leur compatibilité.

## <span id="page-7-0"></span>**2 CONFIGURATION**

Le DALIBOX Broadcast 6CH / 4CH permet, comme nous l'avons déjà indiqué, de contrôler des ballasts DALI (agroupés en jusqu'à six ou quatre canaux). Ce contrôle a lieu selon une série d'options configurées, ce qui fait du DALIBOX Broadcast 6CH / 4CH un dispositif très versatile:

- Il y a différentes alternatives pour le **contrôle de la luminosité** des charges**:**
	- Objets de 1 bit pour l'**allumage/extinction** de chaque canal.
	- Objets de 4 bits pour les **variations par pas** de chaque canal,
	- Objets de 1 byte pour une **variation absolue** (en pourcentage) par canal.
- **Caractéristiques générales** de variation:
	- **Temps de variation** configurables et modifiables au moyen d'un objet. Jusqu'à trois temps de variation différents peuvent être définis.
	- Limites de variation (niveaux **de luminosité maximum et minimum**).
	- $\triangleright$  Niveau minimum de luminosité réglable pour chaque canal, c'est à dire, **minimum physique** des ballasts.
	- $\triangleright$  Niveau maximum de luminosité qu'il est permis d'atteindre pour les ballasts en **mode économique**.
- **On/Off personnalisé**: jusqu'à deux contrôles On/Off différents, avec valeurs et temps de variation spécifiques.
- **Temporisation simple et intermittence**: séquences d'allumages et extinctions temporisées des ballasts connectés au dispositif.
- **Scènes/séquences:** jusqu'à dix scènes ou séquences personnalisables différentes (avec jusqu'à cinq pas configurables), qui permettent, entre autres, de définir le type de variation de chaque pas.
- **Bloquer**: possibilité d'activer/désactiver le contrôle sur les canaux et de définir des actions lors d'un blocage et lors d'un déblocage.
- **Initialisation**: configuration personnalisée de l'état initial (lorsque le bus KNX est remis sous tension ou après un téléchargement ou une réinitialisation depuis ETS) de chaque canal, ainsi que d'un envoi (immédiat ou avec retard) de l'état au bus.
- **Identification d'erreurs**: détection d'anomalies qui empêchent un fonctionnement correct du dispositif: erreur d'alimentation externe, de courtcircuit, de ballast, de surcharge des ballasts, de circuit ouvert ou erreur de lampe.
- **Modes spéciaux** de fonctionnement:
	- **Veille**: mode qui permet de notifier à un actionneur externe l'extinction d'un canal, de sorte qu'il puisse interrompre l'alimentation des ballasts de ce canal, réduisant ainsi la consommation d'énergie.
	- **Auto Off:** mode qui permet l'extinction automatique de la sortie si elle reste allumée durant un temps supérieur au seuil de temporisation configuré, avec une valeur de luminosité inférieure au seuil défini.
	- **Burn-in:** mode qui garantit que, durant un temps configurable (à compter de l'allumage du ballast), aucune variation ne sera initiée afin de stabiliser le comportement initial de la lampe et d'optimiser son temps de vie. Cette caractéristique peut être propre à certains modèles de lampe.

## <span id="page-9-0"></span>**2.1 CONFIGURATION GÉNÉRALE**

La configuration générale du DALIBOX Broadcast 6CH / 4CH est celle qui permet d'**activer les canaux** désirés (jusqu'à six ou quatre), selon le nombre de charges à contrôler et de leur distribution dans l'installation DALI.

De plus, il faudra définir le type de **contrôle manuel** désiré (c'est à dire, le type de contrôle qu'offriront les boutons poussoir sur la face supérieure du dispositif). De même, on peut activer un objet de communication d'un bit qui envoie un avertissement sur le bus KNX en cas de **panne d'alimentation** externe du dispositif.

Une fois définie la configuration générale, il est possible d'activer et de configurer quelques fonctions additionnelles pour chaque canal (consultez la section [2.2\)](#page-13-0).

En ce qui concerne le **contrôle manuel**, ce dispositif permet de contrôler manuellement l'état de ses relais de sorties grâce aux boutons situés sur la partie supérieure du dispositif. Ainsi, chacune des sorties dispose d'un bouton associé,

Le contrôle manuel peut être exécuté de deux modes différents nommés **Test ON** (destiné à tester l'installation pendant la configuration du dispositif) et **Test OFF** (destiné à être utilisé à n'importe quel moment). Depuis ETS, la configuration générale permet de définir si le contrôle manuel est disponible et en quel(s) mode(s). Aussi, un objet binaire peut être activé lors de la configuration pour bloquer ou débloquer le contrôle manuel durant le fonctionnement normal du dispositif.

#### **Notes:**

- *Le mode Test OFF (sauf s'il a été désactivé lors de la configuration) est disponible à tout moment sans activation spécifique après un téléchargement ou une réinitialisation: les boutons répondront aux actions de l'utilisateur dès le début.*
- *Par contre, pour accéder au mode Test ON (sauf s'il a été désactivé par paramètre), il faudra maintenir appuyé le bouton de Prog/Test pendant trois secondes, jusqu'à ce que la LED devienne jaune. A ce moment, et après avoir relâché le bouton, la LED prend la couleur verte pour indiquer que le modeTest Off a laissé la place au mode Test ON. Un nouvel appui fera que la LED passe de nouveau à jaune puis s'éteigne (après avoir relâché le bouton).*

*De cette façon, le dispositif abandonnera le mode Test On. Tenez aussi en compte que ce mode sera abandonné s'il y a une erreur de bus.*

### **Mode Test Off**

Lorsque le dispositif est dans ce mode, il est possible de contrôler les sorties non seulement depuis le BUS KNX à partir des objets de communication, mais aussi en utilisant les boutons poussoir du dispositif.

En appuyant n'importe quel bouton, on agit directement sur la sortie correspondante comme si on avait reçu un ordre au travers de l'objet de communication correspondant.

- Un **appui court** sera équivalent à recevoir un ordre de commutation (d'allumage ou d'extinction alternativement, en cas d'appuis successifs). Le premier appui causera l'allumage sur le canal correspondant, sauf si le niveau actuel de luminosité est au maximum (auquel cas le canal sera mis à 0%). Cette variation se fera selon la configuration du paramètre "Temps de variation On/Off" (voir section [2.2.3\)](#page-18-0) de chaque canal.
- Un **appui long** sera équivalent à recevoir un ordre de variation relative (voir section [2.2.4\)](#page-19-0) dans le sens contraire à la variation précédente. Le premier appui causera une augmentation de la luminosité la variation, sauf si le niveau actuel de luminosité est au maximum (auquel cas la variation sera une descente de luminosité). La vitesse de cette variation relative sera celle configurée pour ce canal. Lors de la relâche du bouton, la variation s'arrêtera.

Le reste des fonctions configurées pour le dispositif fonctionnent comme à l'accoutumée durant le mode Test Off. Comme indiqué, les appuis sont équivalents à la réception depuis le bus KNX d'ordres de contrôle analogues, ce qui fait que les objets d'état seront envoyés normalement.

### **Mode Test On**

Lorsque le dispositif est dans ce mode, le contrôle des sorties se fait uniquement en utilisant les boutons poussoir du dispositif. Les ordres reçus au travers des objets de communication seront ignorés, indépendamment du canal ou de la sortie vers laquelle ils sont dirigés.

L'activation du mode Test On permet le contrôle par défaut de tous les canaux indépendamment de la configuration (avec le mode Test On, il est possible de

contrôler tous les canaux de sortie même s'ils ne sont pas activés dans la configuration):

- Pendant le mode Test On, un minimum physique (voir section [2.2.2\)](#page-16-0) de 3% sera appliqué dans tous les canaux, pour homogénéiser la réponse de tous les ballasts.
- La variation des canaux au moyen des boutons poussoir sera analogue à celle du mode Test Off, avec les particularités suivantes:
	- L'**appui court** provoquera une variation immédiate au 100% et non au maximum.
	- La période de variation des **appuis longs** sera de 10 secondes (entre le 0% et le 100%).

Les objets de communication relatifs au contrôle des canaux seront ignorés et aucun objet d'état relatif aux variations effectuées manuellement ne sera envoyé. **Les seules exceptions sont les objets de blocage.**

**Important**: sortie d'usine, le dispositif est livré avec les deux modes de contrôle manuel (modes Test OFF et Test ON) activés, mais avec tous les canaux désactivés (donc seul le mode Test ON est opérationnel).

#### **PARAMÉTRAGE ETS**

Après avoir importé la base de données ETS correspondante et ajouter le dispositif à la topologie du projet, le procédé de configuration commence avec un clic droit sur le dispositif et en sélectionnant *Editer paramètres.*

L'arbre d'onglets sur la gauche montre, en premier lieu, l'onglet "générale". Cet onglet contient les paramètres suivants:

**Canal 'x'** permet d'activer ou désactiver les canaux de sortie désirés

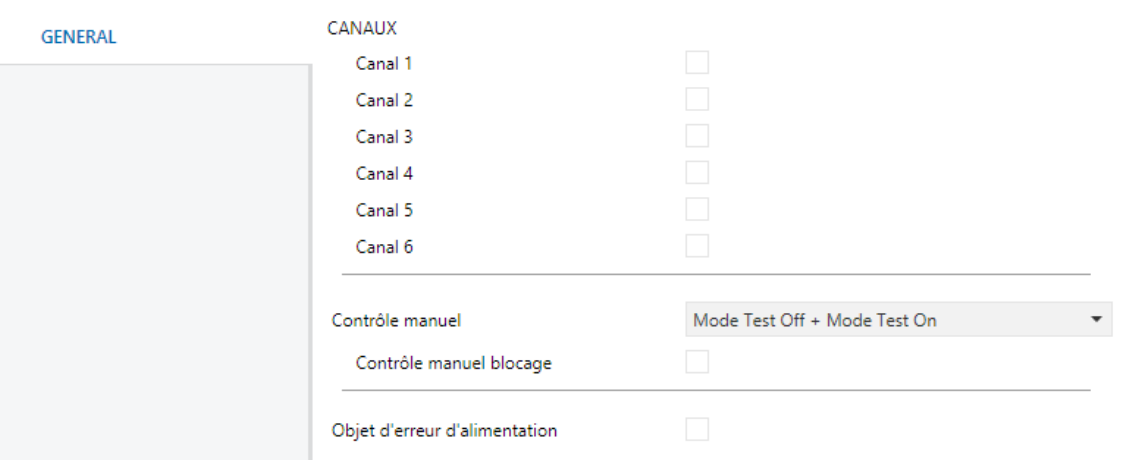

**Figure 3.** Général

- **Contrôle manuel:** les options sont "Désactivée", "Seulement mode Test Off", "Seulement mode Test On" et "Mode Test Off + Mode Test On" (par défaut). En fonction de l'option choisie, le dispositif permettra d'utiliser le contrôle manuel en mode Test Off, en mode Test On ou les deux. Prenez en compte que, comme indiqué antérieurement, pour utiliser le mode Test Off il n'est nécessaire aucune action additionnelle, alors que pour changer au mode Test On il sera nécessaire de faire un appui long sur le bouton de Prog/Test.
	- **Contrôle manuel blocage**: si l'option "Désactivée" est sélectionnée dans le paramètre précédent, le paramètre de blocage du contrôle manuel offre une façon additionnelle pour bloquer le contrôle manuel durant le fonctionnement normal du dispositif. Quand cette case est cochée, l'objet "**Blocage du contrôle manuel**" apparaît, ainsi que deux nouveaux paramètres:
		- **Valeur**: définit les valeurs à recevoir pour le blocage et le déblocage du contrôle manuel, "0" et "1" respectivement, ou à l'inverse.
		- **Initialisation**: définit la situation du blocage du contrôle manuel lors de l'initialisation du dispositif (après décharge d'ETS ou erreur de bus): "Débloqué", "Bloqué" ou "Dernière valeur" (par défaut, la première initialisation sera "Débloqué").
- **Objet d'erreur d'alimentation**: active/désactive l'objet d'un bit ("**Erreur: Source d'alimentation**") qui avertira périodiquement (valeur "1") de l'existence d'une erreur d'alimentation. Voir section [2.2.5.](#page-20-0) Lorsque l'erreur cesse d'exister, la valeur "0" sera envoyée une seule fois.

## <span id="page-13-0"></span>**2.2 CANAUX**

## <span id="page-13-1"></span>**2.2.1 CONFIGURATION PRINCIPALE**

La configuration principale de chaque canal de sortie inclut les options suivantes:

**Temps de variation:** le temps de variation est la durée de la transition entre l'extinction (0%) et le niveau maximum d'éclairage (100%). Le dispositif permet de configurer jusqu'à **trois temps de variation différents,** associés à différents ordres ou actions, et de modifier ses valeurs au travers de trois objets de communication (un pour chaque temps de régulation).

**Note:** au cas où des limites de variation seraient configurées (voir section *[2.2.2](#page-16-0)*), les temps de variation seront appliqués comme suit:

- *Les transitions entre le 0% et la valeur de variation minimum seront instantanées.*
- *La transition entre la valeur de variation minimum et la valeur de variation maximum aura lieu en un temps proportionnel -inférieur- au temps de variation paramétré (entendu comme celui correspondant à la transition complète entre 0% et 100%).*
- **Erreur bus**: il est important de différencier deux possibles types d'erreurs de bus.
	- $\triangleright$  **Erreur du bus KNX**: en absence de bus KNX, le dispositif continuera d'alimenter les canaux DALI (bien que l'indicateur LED d'alimentation externe reste éteint) et maintiendra les ballasts dans le dernier niveau de luminosité défini. Pour leur part, les actions temporisées seront interrompues et ne reprendront pas lorsque reviendra la tension au bus KNX.
	- **Erreur du bus DALI**: cette erreur peut apparaître lorsque des erreurs se produisent dans la communication entre les dispositifs et les ballasts, ou bien à cause d'un **court-circuit** dans le canal ou **faute d'alimentation**. Dans ce cas, les ballasts seront mis dans un niveau de luminosité configuré, connu comme **valeur de variation DALI pendant erreur bus**.
- **Fonctions**: dans chaque canal il est possible de configurer un ensemble de fonctions personnalisées:
	- **Objets d'erreur:** permet d'activer ou de désactiver les erreurs associées à chaque canal. Voir section [2.2.5.](#page-20-0)
	- **Objets d'état**: permet de configurer les objets d'état associés à chaque canal (présente ou cache les objets d'état associés au canal (On/Off et valeur de variation). Voir section [2.2.6.](#page-24-0)
	- **On/Off personnalisé**: permet de configurer deux contrôles de ON/OFF personnalisés, avec des valeurs et des temps de variation différents. Voir section [2.2.7.](#page-25-0)
	- **Temporisations**: permet de temporiser les allumages et les extinctions avec des retard. Voir section [2.2.8.](#page-27-0)
	- **Scènes / Séquences**: permet de configurer jusqu'à dix scènes ou séquences de variation spécifiques. Voir section [2.2.9.](#page-32-0)
	- **Blocage:** donne la possibilité de bloquer le canal au moyen d'un objet. Voir section [2.2.10.](#page-35-1)
	- **Initialisation personnalisée**: permet de configurer le niveau de chaque canal au démarrage ou après une erreur d'alimentation KNX Voir section [2.2.11.](#page-36-1)
	- **Modes**: permet d'activer et de configurer les modes additionnels de fonctionnement: Veille, Auto Off et Burn-in. Voir section [2.2.12.](#page-38-1)

#### **PARAMÉTRAGE ETS**

Après avoir activé les canaux désirés, les onglets correspondants apparaîtront, comme montré dans la [Figure 4.](#page-15-0)

Cet onglet contient les paramètres suivants:

**Temps de variation**: trois temps de variation peuvent être définis, au travers des paramètres suivants:

- **Temps de variation n:** établit le temps de variation n (1-3), entre 1 et 255 (secondes ou minutes).
- **Objets de temps de variation:** fait apparaître trois objets de communication de deux bytes, nommés "**[Cx] Temps de régulation n**", qui permettent de modifier les temps de variation précédemment paramétrés (jusqu'à 6000 secondes). Case non-cochée par défaut.

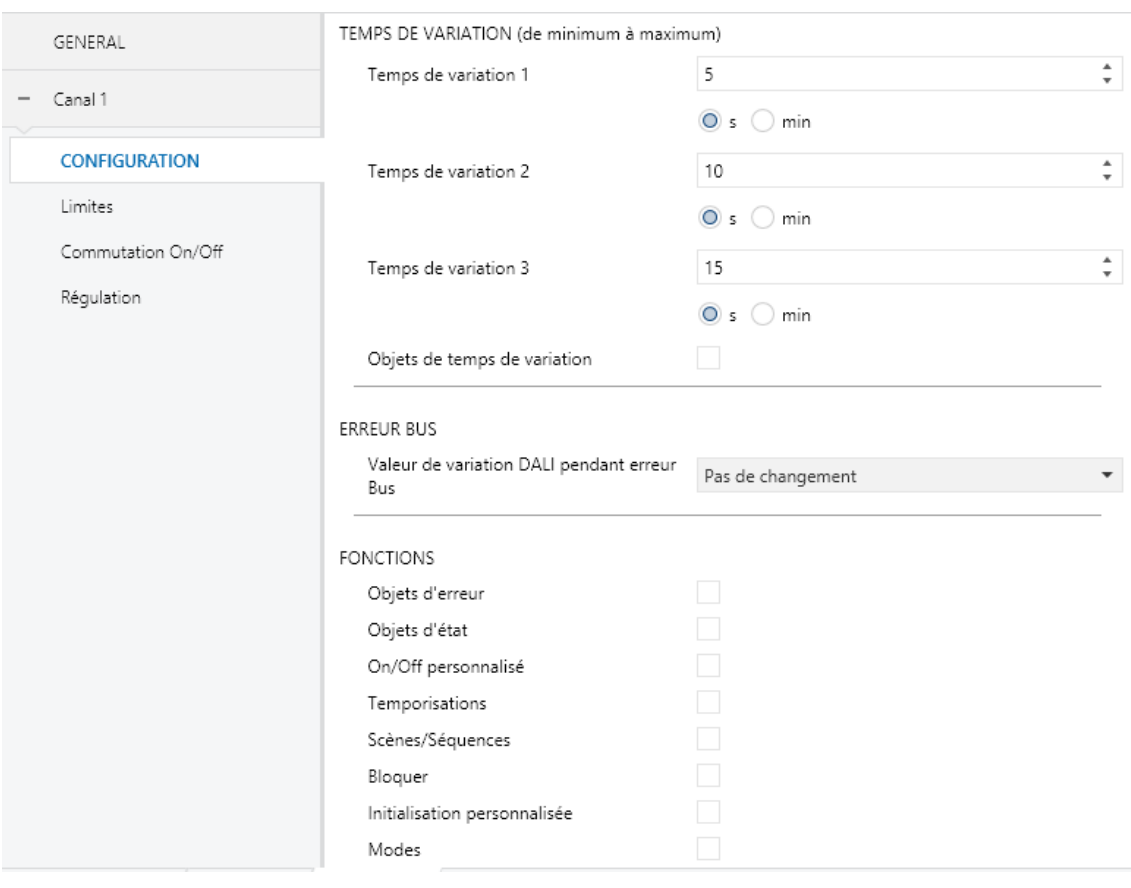

Figure 4. Canal "x". Configuration

- <span id="page-15-0"></span>**Valeur de variation DALI pendant erreur bus**: Permet de configurer le comportement du ballast en cas d'erreur du bus DALI: "Pas changement" (par défaut); "Off" (la charge s'éteindra) et "Valeur définie" (le ballast changera au niveau correspondant à la valeur configurée, comprise entre 0% et 100%).
- **Fonctions**: cases pour activer (certains objets et/ou onglets apparaîtront) ou désactiver certaines fonctions additionnelles du canal:
	- **Objets d'erreur**: voir section [2.2.5.](#page-20-0)
	- **Objets d'état**: voir section [2.2.6.](#page-24-0)
- **On/Off personnalisé**: voir sectio[n2.2.7.](#page-25-0)
- **Temporisations**: voir section [2.2.8.](#page-27-0)
- **Scènes / séquences**: voir sectio[n2.2.9.](#page-32-0)
- **Bloquer**: voir section [2.2.10.](#page-35-1)
- **Initialisation personnalisée**: voir section [2.2.11.](#page-36-1)
- **Modes**: voir section [2.2.12.](#page-38-1)

#### <span id="page-16-0"></span>**2.2.2 LIMITES**

Le dispositif permet de configurer deux types de limites différentes:

- **Limites de luminosité:** limitent l'échelle de luminosité contrôlée par le ballast. Ces limites sont imperceptibles par l'utilisateur, c'est à dire que l'échelle de valeurs de variation dans le bus KNX continuera d'être 0-100%, et, de la façon, le temps de variation entre 0% et 100% continuera d'être celui qui a été configuré.
	- **Minimum physique du ballast**: valeur de luminosité réelle minimum qu'est capable de produire le ballast, selon la spécification du fabricant. Définit le niveau de luminosité réelle qui devra correspondre au niveau de variation de 1%.
	- **Mode économique**: niveau maximum de luminosité auquel il sera permis de régler les ballasts. Définit le niveau de luminosité réelle qui devra correspondre au niveau de variation de 100%.
- **Limites de variation**: limites perceptibles qui déterminent l'échelle de pourcentages permise dans les objets de contrôle dont la signification réelle, d'un autre côté, dépendra aussi des limites de luminosité configurées. Dans la section [2.2.1](#page-13-1) nous avons vu leur effet sur les temps de variation.
	- **Valeur maximum de variation**: limite supérieure de variation permise. La charge se maintiendra à ce niveau si le dispositif reçoit des valeurs supérieures.
	- **Valeur minimum de variation**: limite inférieure de variation permise. La charge se maintiendra à ce niveau si le dispositif reçoit des valeurs

inférieures (en-dessous de cette limite, seuls les OFF seront pris en compte).

Toutes ces limites déterminent la courbe de variation appliquée.

#### **PARAMÉTRAGE ETS**

L'onglet "Limites" contient les paramètres suivants:

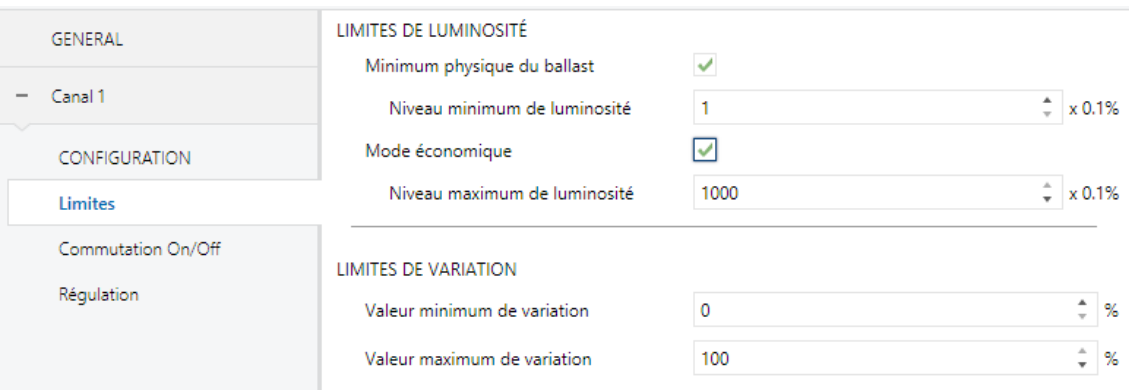

**Figure 5.** Canal "x". Limites

- **Limites de luminosité**:
	- **Minimum physique du ballast:** active ou désactive le minimum physique du canal.
		- **Niveau minimum de luminosité**: permet des valeurs entre 1 et 100 dixièmes (0,1% - 10%).
	- **Mode économique:** active ou désactive le mode économique.
		- **Niveau maximum de luminosité**: permet des valeur entre 100 et 1000 dixièmes (10%-100%).
- **Limites de variation**:
	- **Valeur minimum de variation**: permet des valeurs entre 0% et 100%.
	- **Valeur maximum de variation**: permet des valeurs entre 0% et 100%.

## <span id="page-18-0"></span>**2.2.3 COMMUTATION ON/OFF**

Le dispositif permet de configurer le contrôle général d'allumage et d'extinction pour que ces actions s'effectuent de façon **immédiate** ou au moyen d'une **variation douce** (en appliquant un des trois temps de variation configurés; voir section [2.2.1\)](#page-13-1).

On peut définir quelle valeur de luminosité adoptera le canal lorsqu'il reçoit un ordre d'allumage général: ou bien une valeur fixe (définie par paramètre) ou bien la dernière valeur que le canal avait avant extinction (ce qui revient à dire qu'on définit un allumage à mémoire). De plus, dans ce dernier cas on pourra définir si on doit établir le niveau maximum de variation **après un deuxième ordre d'allumage**.

#### **PARAMÉTRAGE ETS**

Cet onglet contient les paramètres suivants:

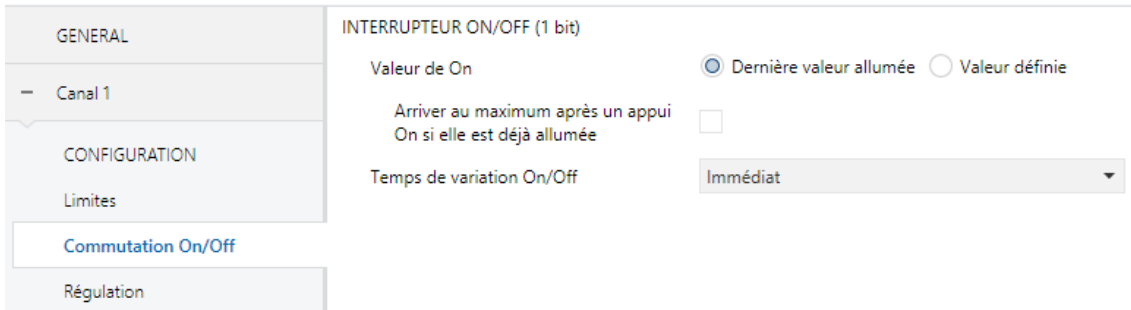

**Figure 6.** Canal "x". Commutation On/Off

#### **INTERRUPTEUR ON/OFF (1 bit)**:

- **Valeur de On**: permet de sélectionner le niveau général de luminosité qu'adopte le canal à réception de la valeur "1" au travers de l'objet "**[Cx] On/Off**": "Dernière valeur allumée" (option par défaut) ou "Valeur définie".
	- Si l'option "Dernière valeur d'allumage" est choisie:
		- o **Arriver au maximum après un appui On si elle est déjà allumée**: permet ou non de commuter la valeur de variation maximale au travers d'un deuxième ordre d'allumage.
	- Si l'option "Valeur définie" est choisie:
		- o **Valeur**: permet des valeurs entre 0% et 100%.

 **Temps de régulation On/Off:** "Immédiat" (option par défaut) ou "Temps de variation *n*" (avec *n*=1, 2,3). Voir section [2.2.1.](#page-13-1)

#### <span id="page-19-0"></span>**2.2.4 VARIATION:**

Le dispositif permet, en plus de l'allumage/extinction général, deux modes différents de variation:

**Variation relative**: modifie le niveau de luminosité actuel au moyen d'ordres d'augmentation ou de diminution en pourcentages fixes ("1,6%", "3,1%", "6,3%", "12,5%", "25%", "50%" ou "100%"), qui s'ajouteront ou se soustrairont à la valeur de luminosité que le canal possède à un moment donné. Un **objet de quatre bits** est disponible pour recevoir ces ordres.

Si l'option **Autoriser commutation Off via variation relative** est cochée, il sera possible d'éteindre un canal au moyen d'un ordre de variation relative dont le niveau soit inférieur au minimum paramétré. Dans le cas contraire, le canal restera au niveau minimum paramétré.

**Variation absolue**: modifie le niveau de luminosité au moyen d'ordres contenant la valeur désirée de luminosité, indépendamment de la valeur actuelle. Un **objet d'un byte** de variation absolue est disponible pour recevoir cette valeur.

Dans les deux cas, variation relative et variation absolue, on doit choisir le **temps que doit durer la transition** (pour passer de 0% à 100%) d'entre les trois temps de variation déjà définis ou définir que la transition soit immédiate.

#### **PARAMÉTRAGE ETS**

Cet onglet contient les paramètres suivants:

- **REGULATION RELATIVE (4 bits)**: cette section permet de configurer la régulation relative qui va associé à l'objet de quatre bits "**[Cx] Régulation relative"**.
	- **Temps de variation relative**: "Immédiat", "Temps de variation 1", "Temps de variation 2", "Temps de variation 3". Voir section [2.2.1.](#page-13-1)

 **Autoriser commutation Off via variation relative**: définit si on doit éteindre le canal en cas de réception d'une valeur inférieure au minimum paramétré.

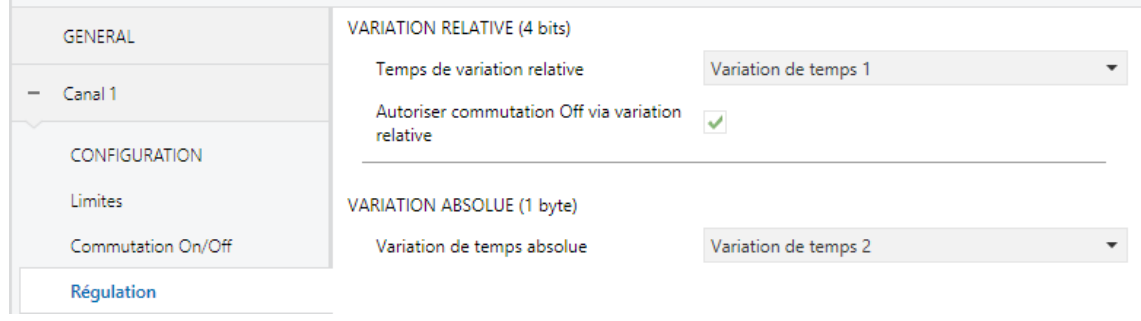

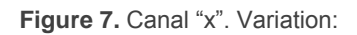

- **VARIATION ABSOLUE (1 byte)**: cette section permet de configurer la variation relative qui est associée à l'objet d'un byte "**[Cx] Variation absolue**".
	- **Temps de variation absolue**: analogue au paramètre "Temps de variation relative".

#### <span id="page-20-0"></span>**2.2.5 OBJETS D'ERREUR**

Le dispositif a la capacité de détecter certaines erreurs qui peuvent se produire son fonctionnement et de l'indiquer au travers des LEDs incorporées (voir [l'ANNEXE I.](#page-42-0)  [Indication d'erreurs\)](#page-42-0). Aussi, on peut paramétrer qu'il l'indique au bus KNX au moyen d'un **envoi périodique toutes les minutes**.

**Les erreurs bloquantes (court-circuit et panne d'alimentation) détiendront toutes les actions, mêmes celles qui ont une temporisation.** Le reste des erreurs ne détiennent pas ces actions, ce qui fait qu'elles continueront à être exécutées sur les ballasts qui n'ont pas d'erreur.

#### <span id="page-20-1"></span>2.2.5.1 ERREUR DE COURT-CIRCUIT (ERREUR DALI)

L'**erreur de court-circuit** (ou **erreur DALI**) est détecté si la communication s'interrompt dans le canal de sortie à cause de problèmes dans le bus DALI. Dans ce cas, les ballasts prendront la valeur configurée pour les cas d'erreur dans le bus DALI (voir section [2.2.1\)](#page-13-1).

**Pendant que cette erreur est présente, les erreurs suivantes cesseront d'être notifiées** à cause du manque de communication avec les ballasts:

- **P** Erreur ballast.
- **Erreur lampe.**
- **Erreur circuit ouvert**
- **Erreur de surcharge ballast**

#### 2.2.5.2 ERREUR D'ALIMENTATION

Cette erreur apparaît lorsque **l'alimentation externe s'interrompt** et, donc, le bus DALI n'est plus opérationnel. Dans ce cas, les ballasts prennent la valeur configurée pour les cas d'erreur dans le bus DALI (voir section [2.2.1\)](#page-13-1), étant donné que les ballasts comptent avec leur propre alimentation (dans le cas où celles-ci seraient aussi interrompues, bien évidemment, les ballasts resteront éteints).

#### **Pendant que cette erreur est présente, aucun contrôle ne pourra être exécuté**. Le

reste des erreurs ne pourront pas être notifiés. Par contre, les objets de blocage seront traités normalement (voir section [2.2.10\)](#page-35-1), de façon à ce que l'état correspondant puisse être adopté par le dispositif lorsque l'erreur sera résolue.

Notez que la notification de cette erreur s'active/désactive depuis l'onglet de configuration générale du dispositif (voir section [2.1\)](#page-9-0), car il n'est pas spécifique à chaque canal.

#### 2.2.5.3 ERREUR DE SURCHARGE BALLAST

La fonction de détection des ballasts permet au DALIBOX Broadcast 6CH / 4CH de déterminer le nombre de ballasts présent dans le canal. Cette erreur apparaît dans le cas où il y aurait **plus de vingt ballasts sur le même canal** (notez que la détection peut durer jusqu'à une minute; l'erreur pourrait ne pas apparaître immédiatement).

Cette erreur n'empêche pas de continuer à contrôler le canal, mais il est probable que l'installation ait un comportement anormal.

**Note**: Dans quelques cas (par exemple, selon le câblage), un excès de ballasts pourra arriver à reporter une erreur de court-circuit (section *[2.2.5.1](#page-20-1)*).

#### 2.2.5.4 ERREUR CIRCUIT OUVERT

L'erreur de circuit ouvert indique l'**absence de ballasts dans le canal** (pour cause de panne, pour cause de manque d'alimentation ou pour cause de circuit ouvert dans le bus DALI). Comme dans le cas précédent, l'apparition de cette erreur n'est pas immédiate, pouvant tarder jusqu'à une minute avant d'être détectée.

L'erreur de circuit ouvert pourra apparaître aussi si tous les ballasts du canal détectent l'erreur de ballast (voir [2.2.5.6\)](#page-22-0), auquel cas les deux erreurs apparaîtront à la fois.

#### 2.2.5.5 ERREUR LAMPE

L'erreur de lampe apparaît dans le cas d'une **erreur dans une des charges connectées aux ballasts du canal.** L'apparition de cette erreur pourrait ne pas être immédiate.

L'erreur de lampe n'interrompt pas le contrôle normal du canal, ni les actions temporisées.

**Note**: *Tous les ballasts ne sont pas capables de détecter l'erreur de lampe (voir section [1.3\)](#page-6-0).* 

#### <span id="page-22-0"></span>2.2.5.6 ERREUR BALLAST

Le dispositif avertira de l'erreur de ballast lorsqu'**un des ballasts déjà détectés ne répond plus**. L'erreur sera considérée résolue lorsqu'un nombre de ballasts au moins égal à celui avant erreur sera à nouveau détecté dans le canal. L'apparition de cette erreur n'est pas immédiate, pouvant passer entre une seconde et une minute jusqu'à détection.

L'erreur de ballast n'interrompt pas le contrôle normal du canal, ni les actions temporisées.

#### **Important**:

**Dans le cas où il faudrait modifier l'installation en réduisant le nombre de ballasts** (ce qui provoquera une erreur de ballast), prenez en compte que l'objet associé à cette erreur dispose du drapeau d'écriture, de sorte qu'il sera possible de le réinitialiser en écrivant la valeur "0" sur cet objet. Alors, le dispositif considèrera le nouveau nombre de ballasts comme correct.

**Pour remplacer un ballast défectueux par un nouveau ballast, il est recommandé d'attendre que le dispositif détecte l'erreur de ballast** et de ne pas connecter le nouveau ballast jusqu'à avoir déconnecté l'ancien (ce qui, en plus, permet que le nouveau ballast hérite de la même adresse DALI). *Si cette recommandation n'est pas suivie, le dispositif pourrait ne pas*  interpréter correctement le nombre réel de ballasts dans l'installation et *reporter des d'erreur de ballast inexistants.* En tout cas, on peut nettoyer ces erreurs en envoyant un "0" au travers de l'objet correspondant.

**Note**: *Les ballasts avec plus d'une adresse DALI (par exemple, ceux qui contrôlent des modules du type RGB) peuvent provoquer des situations indésirables pendant la détection des ballasts.* Il n'est pas recommandé de les utiliser avec le DALIBOX Broadcast 6CH/4CH (en plus, le contrôle de type Broadcast ne permet pas la variation indépendante des composants de couleur: la lumière sera toujours perçue blanche).

#### **PARAMÉTRAGE ETS**

Cette section permet d'activer les erreurs dépendantes du canal que l'on désire transmettre au bus KNX. Notez que l'erreur générale de panne d'alimentation doit être activée depuis l'onglert de configuration générale du dispositif (voir section [2.1\)](#page-9-0).

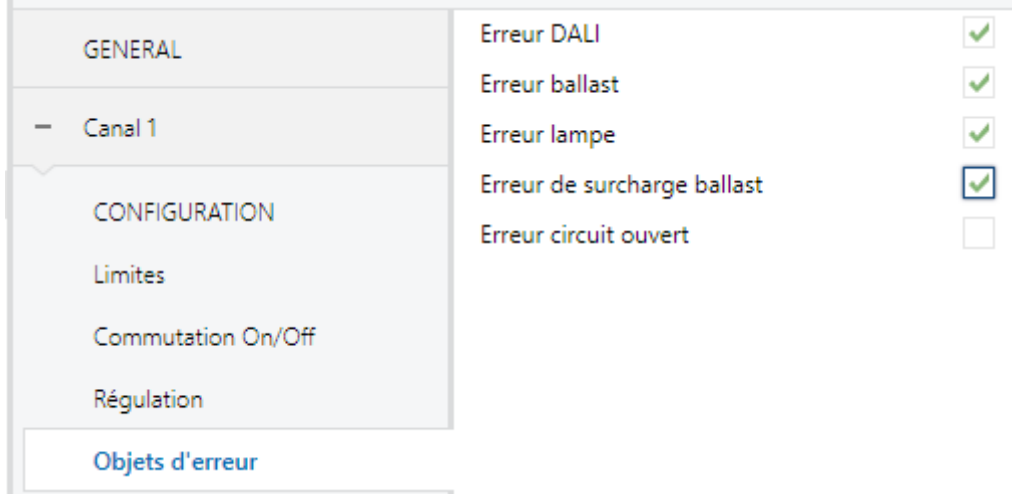

**Figure 8.** Canal "x". Objets d'erreur

**Erreur DALI:** active l'objet "**[Cx] Erreur: erreur Bus DALI**" qui sera envoyé périodiquement avec la valeur "1" en cas de détection d'une erreur de communication ou un court-circuit dans le bus DALI du canal. Lorsque l'erreur disparaît ou est résolue, cet objet sera envoyé avec la valeur "0" une seule fois.

- **Erreur ballast:** active l'objet "**[Cx] Erreur: erreur ballast**" qui sera envoyé périodiquement avec la valeur "1" en cas de détection d'une erreur de ballast dans un des ballasts connectés au canal. Lorsque l'erreur disparaît ou est résolue, cet objet sera envoyé avec la valeur "0" une seule fois.
- **Erreur lampe:** active l'objet "**[Cx] Erreur: erreur lampe**" qui sera envoyé périodiquement avec la valeur "1" en cas de détection d'une erreur de lampe dans un des ballasts connectés au canal. Lorsque l'erreur disparaît ou est résolue, cet objet sera envoyé avec la valeur "0" une seule fois.
- **Erreur de surcharge ballast**: active l'objet **"[Cx] Erreur: surcharge ballast**" qui sera envoyé périodiquement avec la valeur "1" en cas de détection d'une erreur d'excès de ballasts dans le canal. Lorsque l'erreur disparaît ou est résolue, cet objet sera envoyé avec la valeur "0" une seule fois.
- **Erreur circuit ouvert:** active l'objet "**[Cx] Erreur: circuit ouvert**", qui sera envoyé périodiquement avec la valeur "1" en cas de détection d'un circuit ouvert ou d'absence totale de ballasts dans le canal. Lorsque l'erreur disparaît ou est résolue, cet objet sera envoyé avec la valeur "0" une seule fois.

## <span id="page-24-0"></span>**2.2.6 OBJETS D'ÉTAT**

Le dispositif dispose de différents objets qui informent de l'état actuel de l'éclairage dans le canal:

- **Un objet binaire** (On/Off).
- **Un objet de un byte**, qui indique le niveau de variation (en pourcentage).

#### **PARAMÉTRAGE ETS**

L'activation de cette fonction fait apparaître les paramètres suivants:

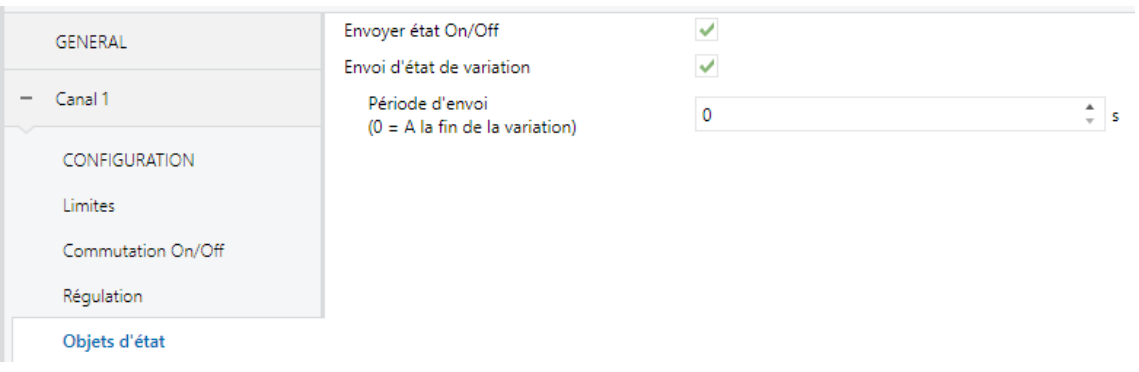

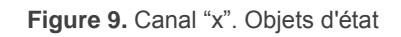

- **Envoyer état On/Off**: active un objet de un bit ("**[Cx] On/Off (état)**") qui sera envoyé lorsque le canal s'éteint ("0") ou s'allume ("1").
- **Envoi d'état de variation**: active un objet de un byte ("**[Cx] Valeur de variation (état)**") qui envoi le pourcentage de luminosité du canal (entre 0% et 100%) à chaque fois qu'il change. L'activation de ce paramètre fait à son tour apparaître le paramètre suivant:
	- **Période d'envoi**: définit une période d'envois cycliques (d'entre 1 et 255 secondes) de l'état durant la variation. Si la valeur définie est "0", l'état de variation ne sera envoyé qu'à la fin de la variation.

### <span id="page-25-0"></span>**2.2.7 ON/OFF PERSONNALISÉ**

Cette fonction offre la possibilité d'habiliter jusqu'à deux contrôles de On/Off additionnels pour le canal de sortie et, donc, jusqu'à deux nouveaux objets de communication pour allumer ou éteindre la charge.

Ces contrôles additionnels permettent de personnaliser le niveau de luminosité pour les ordres de "On" et de "Off" et de configurer si la variation doit être immédiate ou douce.

#### **PARAMÉTRAGE ETS**

À activer cette option se montrent dans ETS les paramètres suivants:

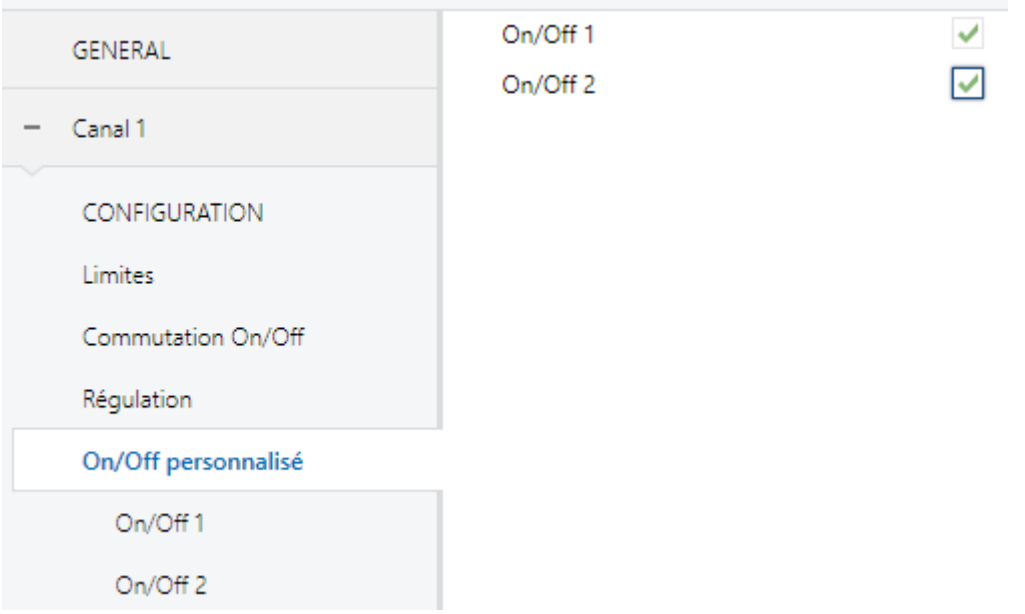

Figure 10. Canal "x". On/Off personnalisé

**On/Off 'n'**: Par défaut, la case n'est pas cochée. Si la case est cochée, l'objet de communication de un bit "**[Cx] On/Off configurable n**" apparaît, ainsi qu'un nouvel onglet:

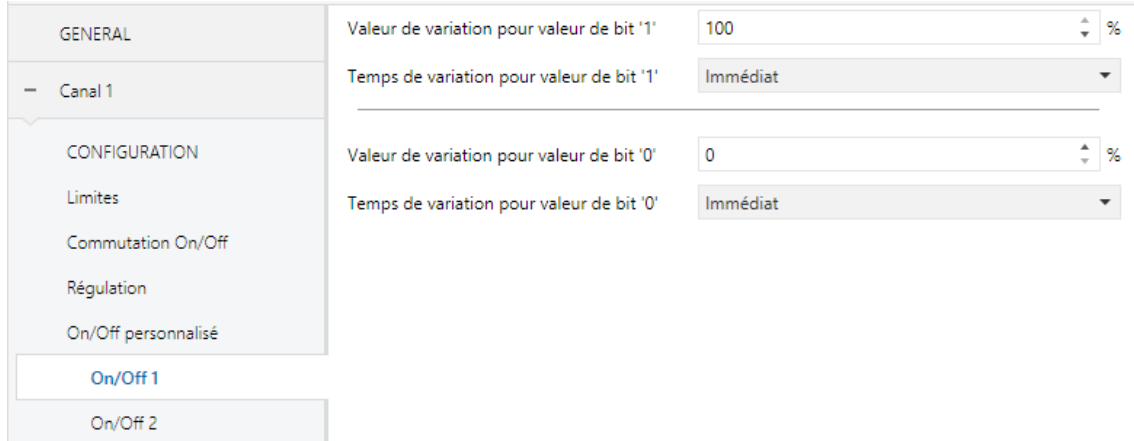

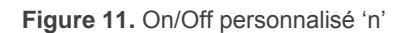

Ce nouvel onglet permet de définir le niveau de variation à appliquer lors de la réception des valeurs "1" ou "0" au travers de ce nouvel objet de communication.

- **Valeur de variation pour valeur de bit '1'**: établit le niveau de variation (entre 0% et 100%) à appliquer au canal lorsque la valeur "1" est reçue.
- **Temps de régulation pour valeur de bit '1'**: "Immédiat", "Temps de variation 1", "Temps de variation 2", "Temps de variation 3". Voir section [2.2.1.](#page-13-1)

**Valeur de variation pour valeur de bit '0**' et **Temps de variation pour valeur de bit '0'**: ces paramètres sont analogues aux précédents, mais pour le cas du "0".

#### <span id="page-27-0"></span>**2.2.8 TEMPORISATIONS**

Cette fonction permet la configuration d'une **temporisation simple** et d'un **clignotement** sur le canal, pouvant être activés séparément.

- La **temporisation simple** consiste en un allumage du canal (avec l'option d'un retard à l'allumage) après réception de l'objet déclencheur correspondant et une extinction automatique (après un laps de temps à définir) ou bien à réception de l'objet correspondant depuis le bus, auquel cas l'extinction pourra aussi avoir un retard.
- Pour sa part, l'**intermittence** consiste en l'allumage et l'extinction du canal successivement (sans fin, ou pendant un certain nombre de répétitions) après réception de l'objet correspondant depuis le bus.

#### **PARAMÉTRAGE ETS**

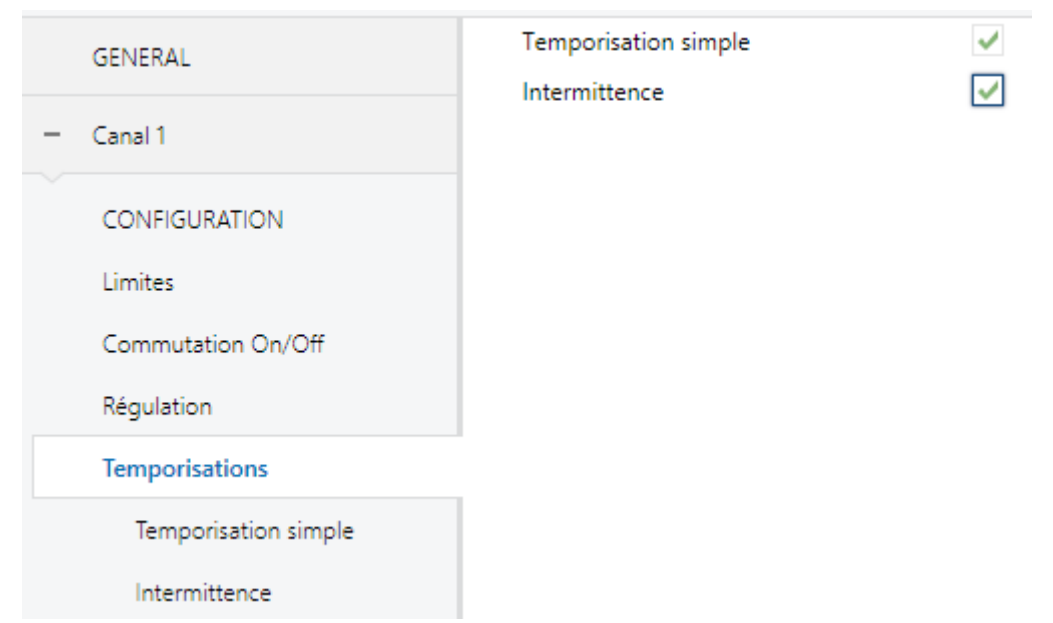

À activer cette option se montrent dans ETS les paramètres suivants:

**Figure 12.** Canal "x". Temporisations

Par défaut, les cases des fonctions **Temporisation simple** et **Intermittence** ne sont pas cochées. Une fois ces cases cochées, les objets binaires "**[Cx] Temporisation simple**" et "**[Cx] Intermittence**" apparaîtront dans le projet, ainsi que les onglets de paramètres correspondants.

#### **Temporisateur simple**

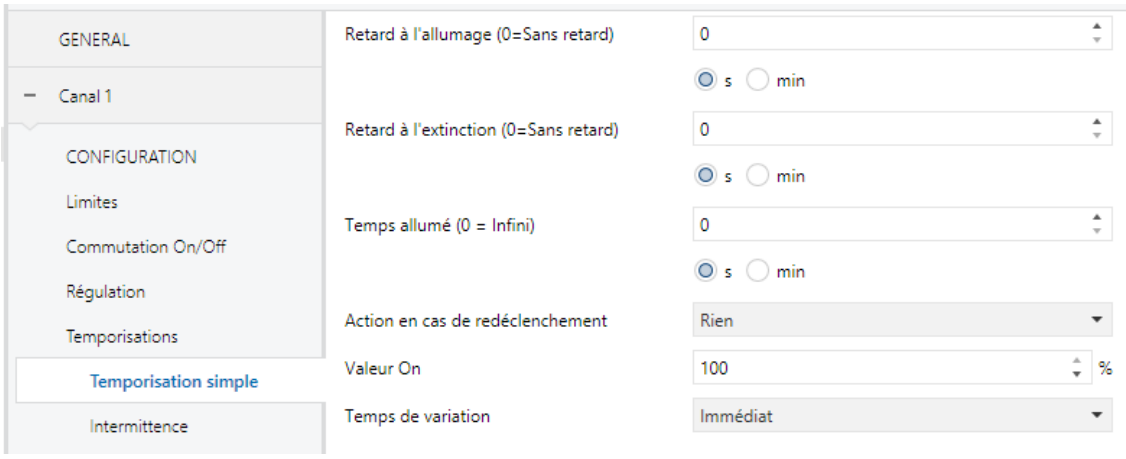

**Figure 13.** Temporisateur simple

Lorsque la case de la fonction de temporisation simple est cochée, l'objet de un bit "**[Cx] Temporisation simple**" apparaît et permet l'allumage du canal s'il reçoit la valeur "1" ainsi que l'extinction du canal s'il reçoit la valeur "0", en prenant en compte les possibles retards configurés pour chaque action:

- **Retard à l'allumage**: établit le temps à attendre, dans un intervalle de 0 à 255 secondes ou minutes, entre la réception de la valeur "1" au travers de l'objet "**[Cx] Temporisation simple**" et l'allumage du canal.
- **Retard à l'extinction**: établit le temps à attendre, dans un intervalle de 0 à 255 secondes ou minutes, entre la réception de la valeur "0" au travers de l'objet "**[Cx] Temporisation simple**" et l'extinction du canal.
- **Temps allumé**: établit le temps à attendre, dans un intervalle de 0 à 255 secondes ou minutes, entre l'allumage du canal et son extinction automatiquement (sauf si un "0" est reçu au travers de l'objet "**[Cx] Temporisation simple**", auquel cas le canal s'éteindra sans plus attendre). Pour une temporisation infinie (c'est-à-dire, sans extinction automatique) la valeur du paramètre devra être "0" (valeur par défaut).
- **Action en cas de redéclenchement**: établit l'action à appliquer dans le cas de recevoir la valeur "1" plus d'une fois à la suite:
	- **Rien**: la temporisation actuelle ne sera pas réinitialisée.
	- **Réinitialiser**: le compteur de la temporisation recommencera de zéro.
	- **Multiplication**: la temporisation totale sera le résultat de multiplier le "Temps allumé" par 'n', où 'n' est le nombre de fois que la valeur "1" est reçue.
- **Valeur On**: établit le niveau de luminosité (entre 0% et 100%) à appliquer sur le canal lorsque la temporisation est déclenchée.
- **Temps de variation**: "Immédiat", "Temps de variation 1", "Temps de variation 2" ou "Temps de variation 3" (voir la section [2.2.1\)](#page-13-1).

**Note**: *n'importe quel ordre impliquant une variation de la luminosité du canal stoppera la temporisation, que ce soit durant la durée de l'allumage ou durant les retards.*

#### *Exemple:*

- *Retard à l'allumage: 2 s* ß
- *Retard à l'extinction: 2 s*  $\bullet$
- *Temps allumé: 4 s* .
- $\bullet$ *Valeur de l'allumage: 100%*
- $\cdot$ *Temps de variation: Immédiat.*

*En supposant que les moments où l'objet "[Cx] Temporisation simple" reçoit la valeur "1" correspondent aux étiquettes marquées "1" dans le graphique, et que ceux où il reçoit la valeur "0" correspondent aux étiquettes marquées "0", le comportement, en fonction de l'action choisie, sera le suivant:*

#### *Action à relancer: Rien*

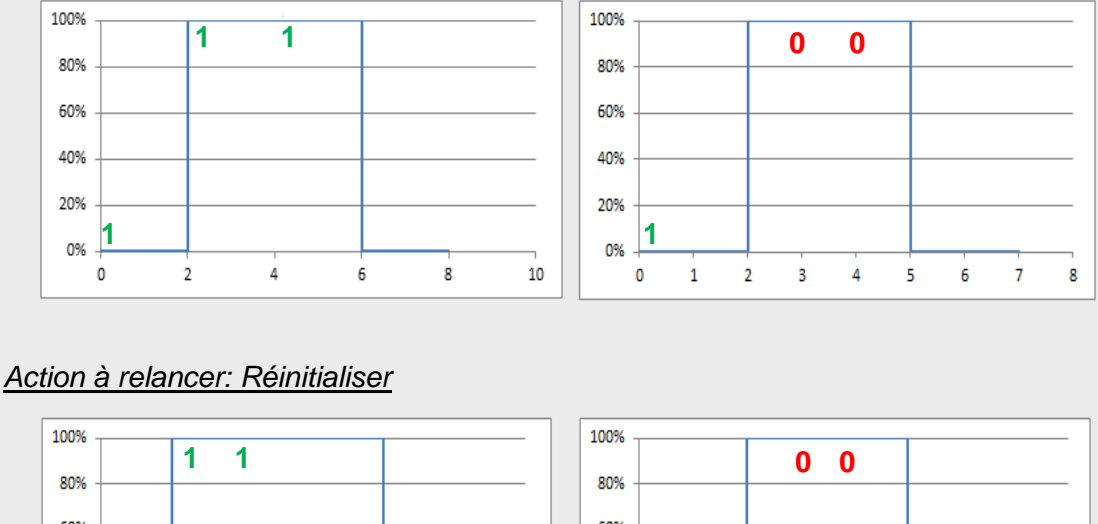

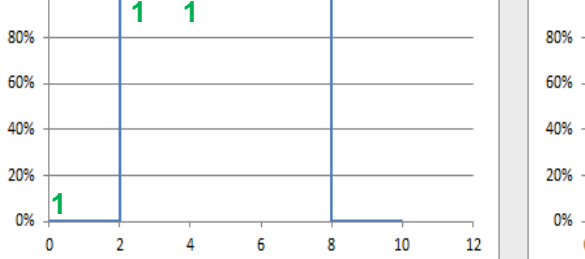

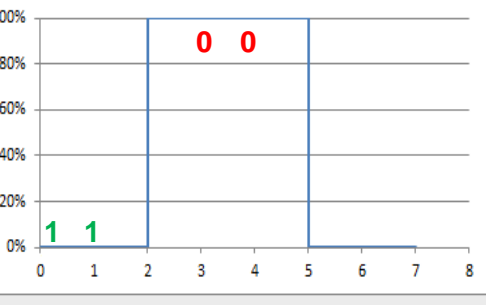

#### *Action en cas de redéclenchement: Multiplication*

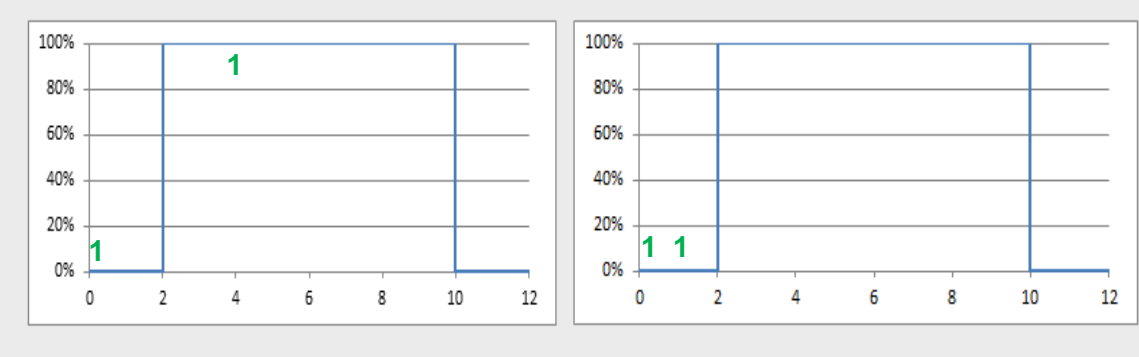

## **Clignotement**

Lorsque la case de la fonction d'intermittence est cochée, l'objet de un bit "**[Cx] Intermittence**" apparaît et permet de lancer la séquence On-Off-On... sur le canal s'il reçoit la valeur "1", ainsi que l'interruption de la séquence s'il reçoit la valeur "0". Les options disponibles sont les suivantes:

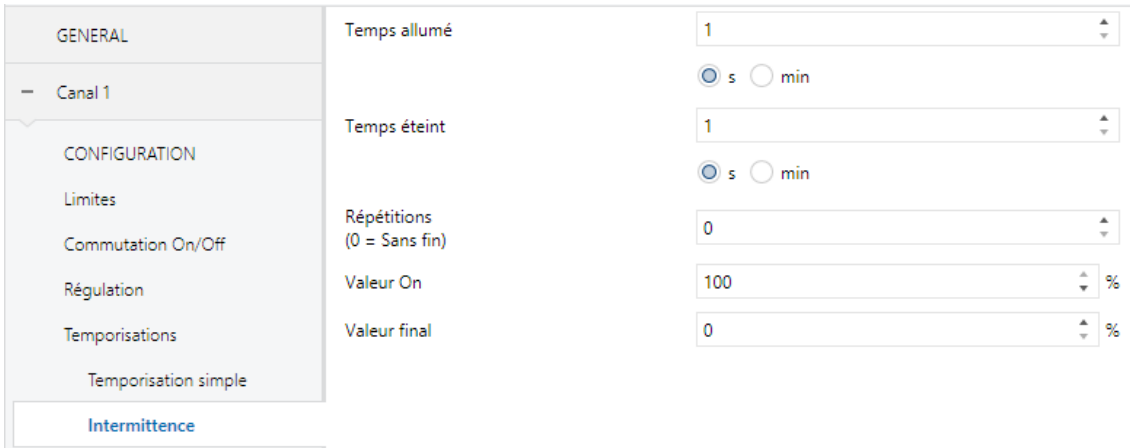

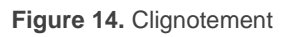

- **Temps allumé**: établit la durée de chaque phase de "On" de la séquence dans un intervalle entre 1 et 255 secondes ou minutes.
- **Temps éteint**: établit la durée de chaque phase de "Off" de la séquence dans un intervalle entre 1 et 255 secondes ou minutes.
- **Répétitions**: définit le nombre de répétitions de la séquence dans un intervalle entre 0 et 255. La valeur "0" (valeur par défaut) est réservée pour définir des répétitions illimitées qui ne cesseront que lorsque l'ordre de désactivation des répétitions sera reçu.
- **Valeur On**: établit le niveau de luminosité (entre 0% et 100%) à appliquer sur le canal lorsque la séquence est en phase de "On".
- **Valeur final**: établit le niveau de luminosité (entre 0% et 100%) à appliquer sur le canal au terme de la dernière répétition de la séquence ou lorsque la valeur "0" est reçue au travers de l'objet de communication "**[Cx] Intermittence**".

## <span id="page-32-0"></span>**2.2.9 SCÈNES/SÉQUENCES**

Cette fonction permet de définir des scènes, c'est à dire des ambiances spécifiques ou des séquences de variations, qui pourront être activées lorsque leurs valeurs d'activation correspondantes seront reçues au travers d'un **objet de un byte**.

Le dispositif permet de définir **jusqu'à dix** scènes/séquences par canal.

#### **PARAMÉTRAGE ETS**

Lorsque la case de cette fonction est cochée, les objets suivants apparaîtront:

- "**[Cx] Scènes/Séquences**" (un byte): exécute la scène ou la séquence dont le numéro correspond avec la valeur reçue par l'objet (voir plus bas).
- "**[Cx] Débuter/Arrêter séquence**" (un bit): permet d'initier la dernière séquence exécutée ou de réinitier celle qui est actuellement en cours d'exécution (lorsqu'il reçoit la valeur "1"), ainsi que d'arrêter la séquence actuelle (valeur "0").

**Note**: *l'objet "[Cx] Débuter/Arrêter séquence" n'est disponible que pour les séquences de variations, et non pour les scènes statiques.* De même, après un téléchargement depuis ETS (partiel ou complet), si le dispositif reçoit un "1" au travers de cet objet, la première séquence configurée sur ETS qui ne soit pas une scène statique sera exécutée.

L'onglet correspondant contient les paramètres suivants:

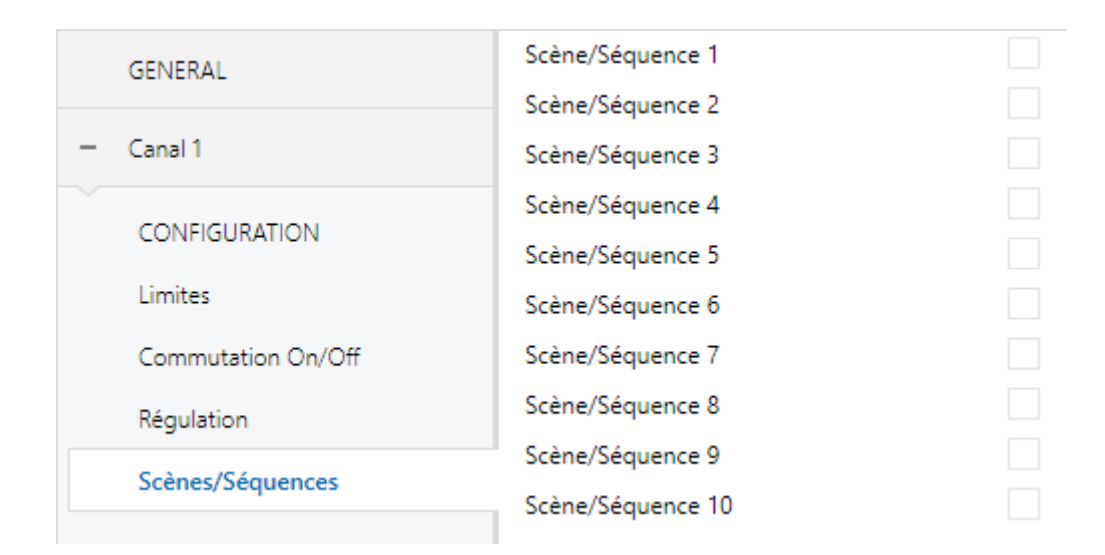

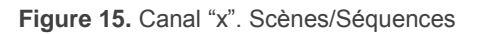

Pour chaque scène/séquence activée dans l'onglet "Scènes/Séquences", un nouvel onglet intitulé "**Scène/Séquence n**" apparaîtra avec les paramètres suivants:

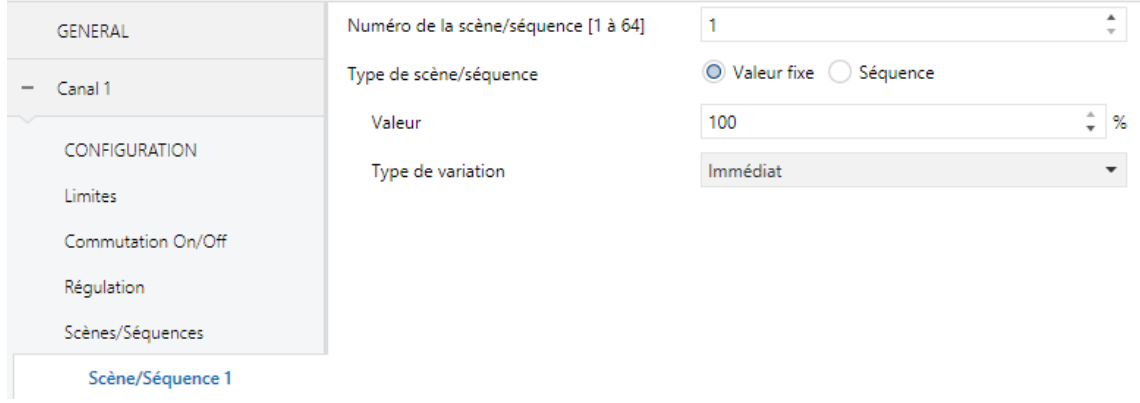

**Figure 16.** Configuration de scène.

- **Numéro de scène/séquence**: Définit la valeur d'activation de la séquence ou de la scène (dans un intervalle entre 1 et 64), à recevoir (le standard KNX détermine que la valeur à transmettre soit la valeur d'activation moins 1) au travers de l'objet "**[Cx] Scènes/Séquences**" pour exécuter la scène ou la séquence correspondante.
- **Type de scène/séquence**: permet de choisir l'action à exécuter lorsque la valeur d'activation de la scène/séquence est reçue:
	- "Valeur fixe": l'exécution de la scène consistera en l'application d'un niveau de luminosité déterminé (entre 0% et 100%) dans le canal correspondant, en fonction des paramètres suivants:
		- **Valeur**: établit le niveau de luminosité désiré:
		- **Type de régulation:** "Immédiat", "Temps de variation 1", "Temps de variation 2", "Temps de variation 3". Voir section [2.2.1.](#page-13-1)

Dans ce cas, il est possible **d'enregistrer des scènes**. En cas de demande d'enregistrement de la scène (valeurs 128 à 191), l'actuel niveau de luminosité du canal sera la valeur prise en compte lors des suivantes exécutions de la scène correspondante.

 "Séquence personnalisée": permet de définir des séquences de **jusqu'à cinq pas** et configurer les aspects généraux suivants:

- **Cyclique**: Si cette fonction est activée, la séquence recommencera depuis le début à la fin du dernier pas paramétré; si cette fonction est désactivée, on peut choisir qu'à la fin du dernier pas paramétré une autre séquence soit exécutée.
- **Séquence suivante**: seulement disponible si la fonction **Cyclique** est désactivée. Permet de sélectionner quelle séquence sera exécutée à la fin de la séquence actuelle. Les options sont "Rien" ou "Séquence n", où 'n' est une valeur de l'intervalle entre 1 et 10.

De plus, pour chacune des phases, les paramètres suivants peuvent être configurés:

- **Pas** *n*: active ou désactive la phase *n* (avec *n* entre 1 et 5).
- **Valeur**: analogue à l'option équivalente pour les scènes statiques.
- **Type de variation**: "Immédiat", "Temps de variation 1", "Temps de variation 2", "Temps de variation 3", "Egal au temps d'action" (le temps considéré sera la partie proportionnelle du Temps d'action configuré cidessous, en fonction de la valeur de variation configurée ci-dessus) et "Variation tout au long de l'action" (la vitesse de variation sera adaptée au Temps d'action configuré ci-dessous de façon à réaliser toute la variation jusqu'à la valeur configurée ci-dessus sur la totalité de ce Temps).
- **Temps d'action**: définit le temps de durée de la phase, c'est à dire, le temps après lequel le pas suivant sera lancé, dans un intervalle entre 1 et 100 secondes ou minutes.

**Note**: *dans le cas où le Temps d'action soit supérieur au temps défini pour le paramètre Type de variation, le canal maintiendra l'état atteint au terme de ce dernier jusqu'à la fin de la phase.*

Lorsque le dispositif reçoit, au travers de l'objet "**[Cx] Scènes/Séquences**", la valeur d'activation d'une séquence déterminée, il exécute les pas configurés pour cette séquence, dans l'ordre. Pour finir, si la séquence est cyclique, la séquence reprendra automatiquement depuis le début après le dernier pas configuré.

Voir la [Figure 17](#page-35-2) pour observer un exemple complet de paramétrage d'une séquence.

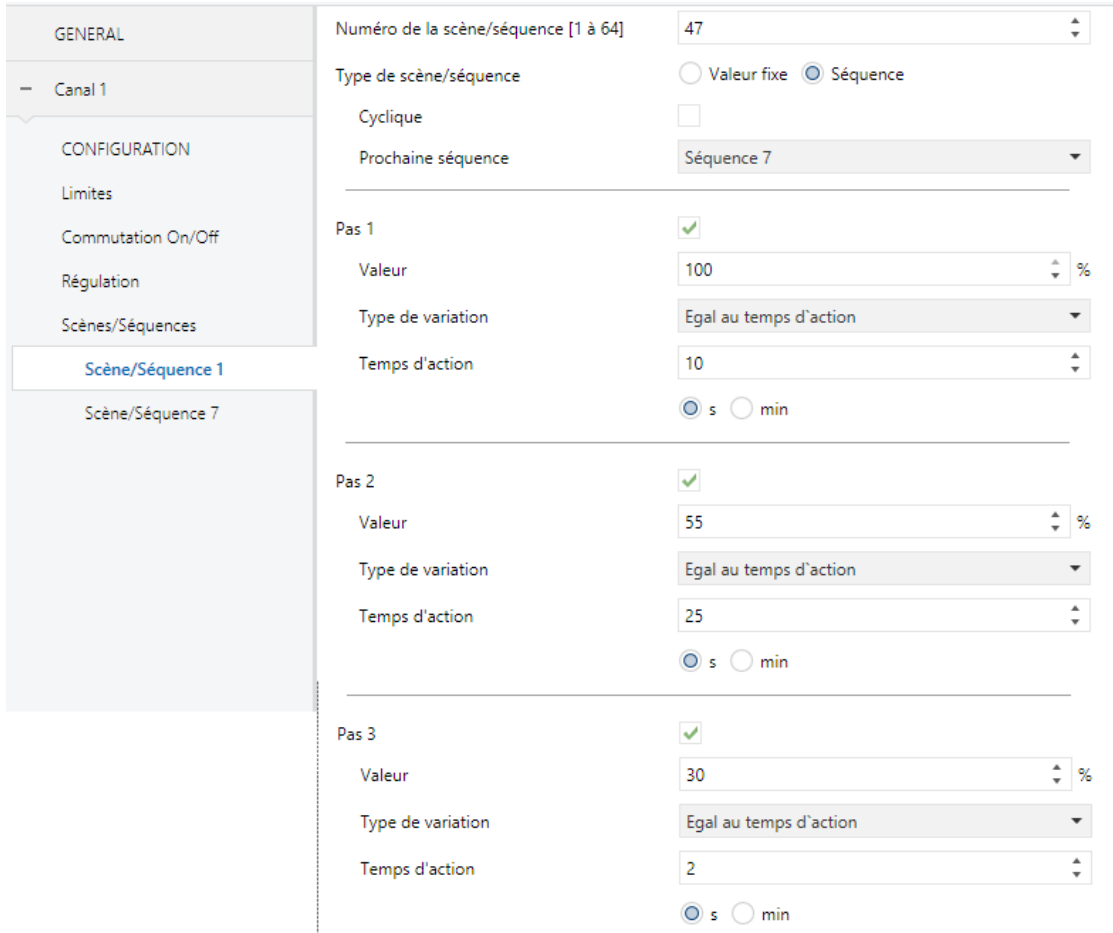

**Figure 17.** Exemple de séquence personnalisée

### <span id="page-35-2"></span><span id="page-35-1"></span><span id="page-35-0"></span>**2.2.10 BLOCAGE**

L'activation de la fonction de blocage fera que s'habilite un **objet de communication binaire** qui permet le blocage et déblocage du canal correspondant. Le blocage du canal fera que s'ignorent tous les ordres reçus depuis le bus qui affectent ce canal.

L'activation du blocage pendant l'exécution de séquences, clignotements ou temporisations **arrêtera l'exécution qu'il y a en cours.**

#### **PARAMÉTRAGE ETS**

Lorsque cette fonction est activée, les paramètres suivants apparaîtront dans l'onglet correspondant:

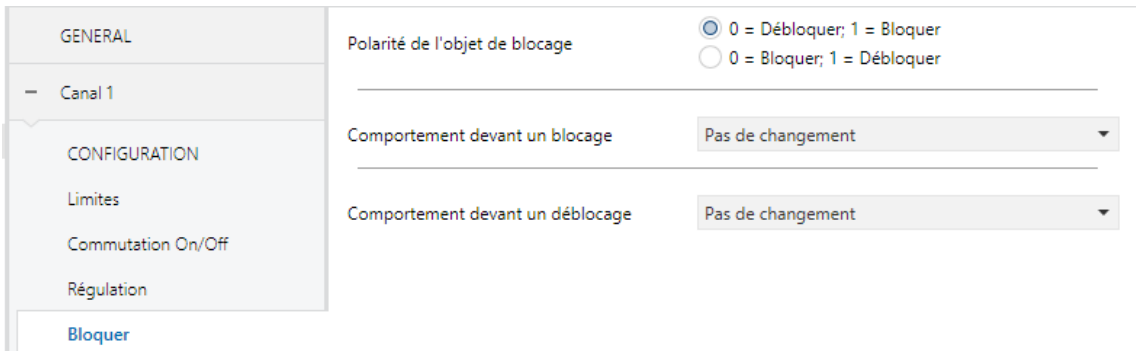

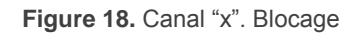

- **Polarité de l'objet de blocage**: détermine qu'elle valeur s'interprète comme ordre de blocage et qu'elle valeur comme ordre de déblocage: " $0 =$ Débloquer; 1 = Bloquer" (par défaut) ou "0 = Bloquer; 1 = Débloquer".
- **Comportement au blocage**: établit l'action à exécuter à réception d'un ordre de blocage: "Pas de changement" (valeur par défaut), "Off" (éteindre le canal), "On" (allumer le canal) ou "Valeur définie" (appliquer un niveau de luminosité à définir dans l'intervalle entre 0% et 100%).
- **Comportement au déblocage**: établit l'action à exécuter à réception d'un ordre de déblocage. Les options disponibles sont les mêmes que celles pour le blocage, ainsi que les options "Etat précédent" (l'état précédant le blocage est récupéré) et "Dernier état" (l'état correspondant au dernier ordre reçu pendant le blocage ou, si aucun ordre n'a été reçu pendant le blocage, l'état précédant le blocage).

### <span id="page-36-1"></span><span id="page-36-0"></span>**2.2.11 INITIALISATION PERSONNALISÉE**

Cette fonction permet de personnaliser l'état initial du canal au démarrage du dispositif.

La **configuration initiale par défaut** consiste en:

- Après une décharge depuis ETS, le canal sera éteint.
- Au retour de la tension de BUS suite à un problème sur l'alimentation, le canal récupère l'état antérieur à la panne.

Si l'option de **personnaliser la configuration initiale** est choisie, on pourra sélectionner par paramètre l'état au retour de la tension du bus KNX et après une décharge.

**Note:** les erreurs de bus KNX n'éteignent pas les ballasts, sauf si l'alimentation du ballast est interrompue (voir section *[2.2.5](#page-20-0)*).

#### **PARAMÉTRAGE ETS**

Si l'option Initialisation personnalisée est cochée (sans ça, la configuration initiale par défaut sera appliquée), les paramètres suivants apparaîtront sur ETS:

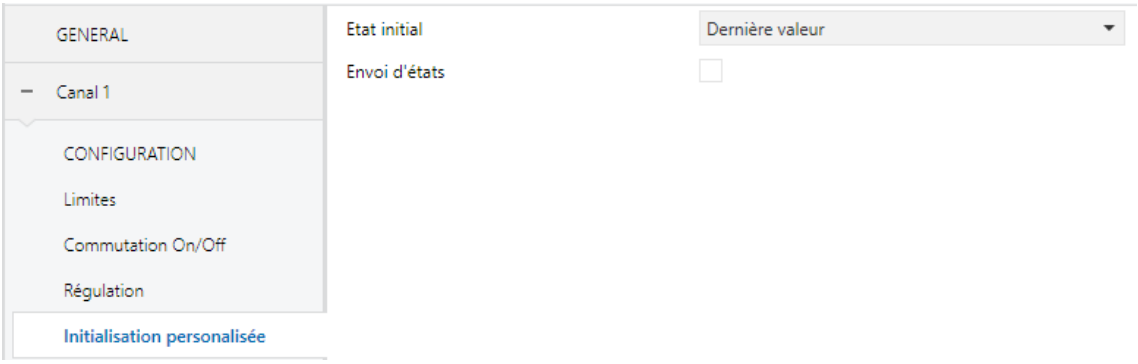

**Figure 19.** Canal "x". Initialisation personnalisée

- **État initial:** établie l'état initial du canal:
	- "Dernière valeur" (valeur par défaut): au retour de la tension du bus, l'état de l'éclairage antérieur à l'erreur du bus sera récupéré. Notez que cette action n'a aucun effet après un téléchargement (le canal commencera éteint).
	- $\triangleright$  "Off": le canal démarrera toujours éteint.
	- "Valeur définie": le canal démarrera avec la valeur configurée (entre 0% et 100%) dans le paramètre "**Valeur**".
- **Envoi d'états**: si cette option est cochée, les objets d'état seront envoyés au démarrage pour informer de l'état initial du canal. Pour ce faire, il faut activer les objets d'état (voir section [2.2.6\)](#page-24-0).
	- **Retard:** établit un retard (en secondes) avant cet envoi.

## <span id="page-38-1"></span><span id="page-38-0"></span>**2.2.12 MODES**

Le dispositif permet trois modes de fonctionnement spéciaux: **Veille**, **Burn-in** et **Auto-Off** (introduits dans la section [2\)](#page-7-0), détaillés à continuation:

#### 2.2.12.1 MODE VEILLE

Le mode Veille pourra s'activer de façon indépendante pour chaque canal. Si ce mode est activé, le dispositif envoie un objet binaire au bus KNX trente secondes après l'extinction du canal. Cela permet l'utilisation d'un actionneur externe pour interrompre l'alimentation électrique aux ballasts et ainsi réduire la consommation. Cette objet sera à nouveau envoyé (avec la valeur inverse) lorsque un allumage du canal est sollicité. Notez que l'utilisation de cette fonction pourrait faire que l'allumage du canal tarde plus qu'à l'accoutumée.

Le diagramme suivant montre comment faire la connexion des dispositifs:

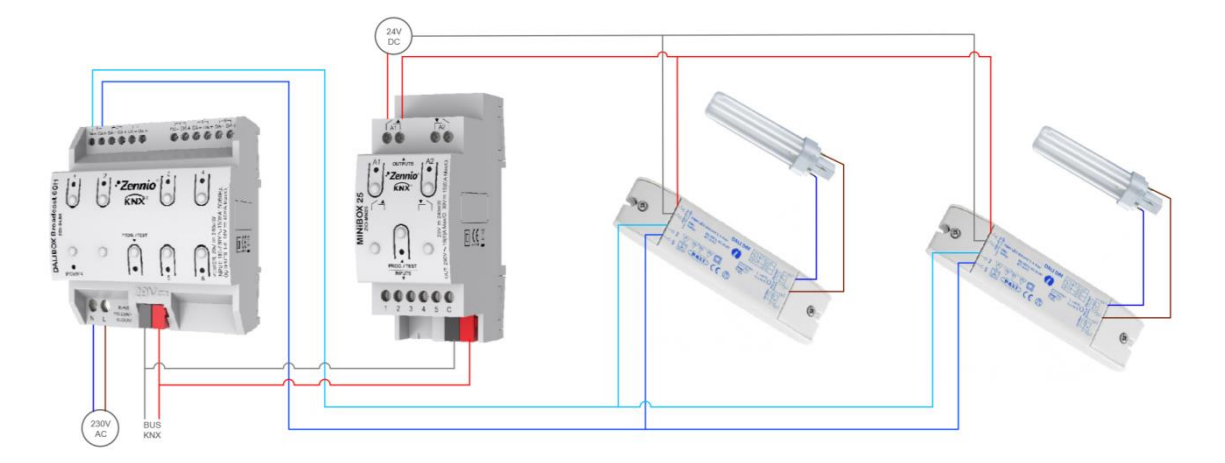

**Figure 20.** Schéma de fonctionnalité Veille

D'autre part, lors du **démarrage** du dispositif, l'objet de Veille sera envoyé comme **inactif** pour être sûr que les ballasts disposent d'alimentation au démarrage. Autres situations où cet objet sera envoyé:

- **Panne d'alimentation externe.**
- **Erreur de court-circuit (erreur DALI).**
- **Pendant le mode Burn-in** (voir section [2.2.12.2\)](#page-39-0). Si la fonction Veille est activée, le mode Burn-it durera 500 ms de plus, ce qui assure l'alimentation dans les ballasts au moins le temps de Burn-in configuré.

#### **Pendant le mode Test On.**

Il est important de savoir que cette fonctionnalité peut avoir certaines conséquences sur la substitution des ballasts ou la détection des erreurs dans le canal:

- Pendant que le mode Veille est actif (c'est-à-dire, pendant que l'alimentation des ballasts est interrompue) les **erreurs relatives au DALI**, telles que l'erreur de ballast, l'erreur de lampe, la surcharge des ballasts ou l'erreur de circuit ouvert, ne pourront pas être détectée dans ce canal.
- Pendant l'**initialisation des ballasts** ou l'assignation de directions DALI, toute tentative d'activer le mode Veille sera retardée trente secondes, autant de fois que nécessaires, jusqu'à ce que l'initialisation ait conclu.

**État: 50% État: 0% Variation: 0% Veille = 1 Variation: 50% Détec. d'erreurs X Détec. d'erreurs √ Veille = 0 État: 50%**

L'exemple suivant montre comment fonctionne le mode Veille:

**Figure 21.** Séquence d'actions durant le Mode Veille

#### <span id="page-39-0"></span>2.2.12.2 MODE BURN-IN

Le mode Burn-in est destiné à certains types de lampes, comme celles à vapeur, qui ont besoin de rester allumées pendant **un certain temps avant de pouvoir effectuer des variations.** Dans le laps de temps durant lequel le canal reste (sans interruption) alimenté et avant d'arriver au temps paramétré, **les charges ne pourront être éteintes et allumées qu'à un niveau de variation de 100%**.

Dans le cas où des **limites** seraient paramétrées (qu'elles soient de luminosité ou de variation; voir section [2.2.2\)](#page-16-0), elles ne seront pas prises en compte durant le mode Burn-in; c'est à dire qu'en réalité les charges s'allumeront complètement. Néanmoins, elles seront prises en compte dès que le mode Burn-in n'est plus actif, ce qui peut provoquer un léger changement dans le niveau de la lumière.

Cette fonction a certaines implications sur d'autres fonctions (pendant le mode Burn-in, n'importe quel ordre de variation supérieure à 0% occasionnera une variation immédiate à 100% où à 0% dans le cas contraire):

- Variations relatives et absolues.
- Temporisations et intermittences.
- Actions de blocage/déblocage.
- Configuration initiale.
- Mode Test Off + Mode Test On.

Un objet est disponible pour forcer l'activation ou la désactivation du mode Burn-in à n'importe quel moment.

#### 2.2.12.3 MODE AUTO-OFF

Le mode Auto Off permet une extinction automatique du canal dans le cas où l'éclairage est fixe (c'est à dire qu'il ne reçoit aucun ordre de variation additionnel) à un niveau inférieur à un certain niveau de variation -ou seuil- durant au moins un certain temps (configurable).

Cette fonction ne pourra pas être prise en compte dans les cas suivants:

- Erreur de la source d'alimentation.
- **Erreur de Court-circuit.**
- Mode Test On
- .<sup>•</sup> Dispositif bloqué.
- Mode Burn-in actif.
- Actions temporisées.

#### **PARAMÉTRAGE ETS**

Si l'option des modes est cochée, les paramètres suivants apparaîtront:

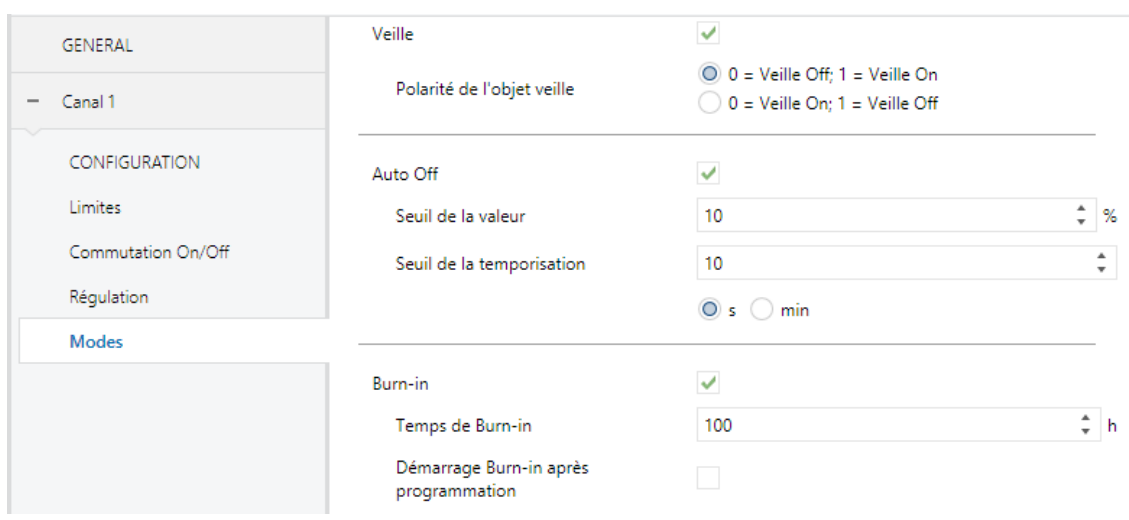

**Figure 22.** Canal "x". Modes

- **Veille:** permet d'activer la fonction Veille. Dans ce cas, le paramètre suivant apparaît:
	- **Polarité de l'objet veille:** sélectionne la valeur à envoyer (au travers de l'objet "[Cx] État Veille") si la fonction veille est activée ou désactivée: "0 = Veille Off;  $1 =$  Veille On" où " $0 =$  Veille On;  $1 =$  Veille Off".

**Note**: Sauf si on désire un contrôle conjoint des canaux, il ne faut pas lier sur une même direction les objets de veille de chacun d'entre eux, à s'éteindre l'un d'entre eux, il se provoquerait des circuits ouverts sur les autres.

- **Auto Off:** permet d'activer la fonction Auto Off. Dans ce cas, le paramètre suivant apparaît:
	- **Seuil de la valeur:** niveau de variation (entre 1% et 100%, avec 10% comme valeur par défaut) sous lequel la fonction Auto Off sera activée si le canal reste fixe un temps supérieur au temps de seuil de la temporisation.
	- **Seuil de la Temporisation:** temps qui doit passer avant d'activer la fonction Auto Off, entre 1 et 255 secondes (10 secondes par défaut).
- **Burn-in:** permet d'activer la fonction Burn-in. Dans ce cas, les objets suivants apparaîtront:
	- "**[Cx] Mode Burn-in (état)**", qui sera envoyé si le canal entre en mode Burn-in (valeur "1") ou s'il en sort (valeur "0").

 "**[Cx] Mode Burn-in**", qui permet d'activer (valeur "1") ou de désactiver (valeur "0") le mode Burn-in à tout moment, ainsi que de réinitialiser le temps de Burn-in pour le cas où le mode serait déjà actif.

Les paramètres suivants sont aussi disponibles:

- **Temps de Burn-in**: définit le temps durant lequel le mode de Burn-in devra être actif, entre 1 et 255 heures (100 heures par défaut).
- **Démarrage Burn-in après programmation**: définit s'il faudra appliquer les restrictions du mode Burn-in aux actions d'initialisation configurées (voir section [2.2.11\)](#page-36-0), ou non.

## <span id="page-42-0"></span>**ANNEXE I. INDICATION D'ERREURS**

Dans ce chapitre sont décrites les façons dont sont indiquées les différentes erreurs détectables avec les indicateurs LED du dispositif, ainsi que la priorité de chacune d'entre elles.

**Erreur d'alimentation**: un indicateur LED spécifique informe de cette erreur:

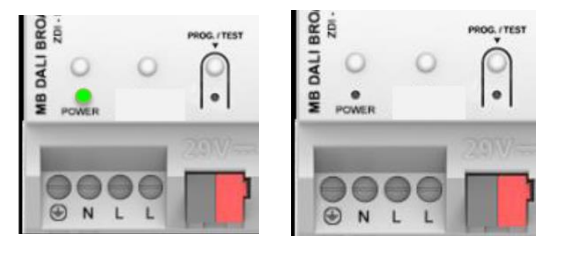

**Figure 23.** Erreur d'alimentation

**Erreurs sur les canaux:** les erreurs de chaque canal sont indiqués au moyen de clignotements de la LED correspondante au canal. Le nombre de clignotement indique l'erreur détectée, comme spécifié dans le tableau cidessous. Dans le cas où plusieurs erreurs seraient présentes en même temps, la LED n'indiquera que l'erreur avec le niveau priorité la plus élevée d'entre elles.

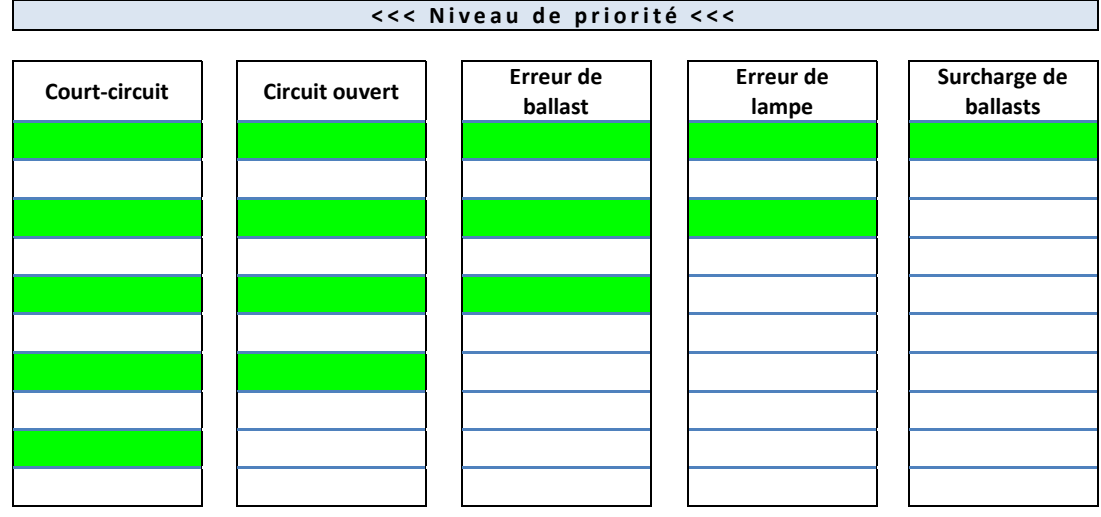

**Tableau 1**. **Notification d'erreurs**

## **ANNEXE II. OBJETS DE COMMUNICATION**

 $\cdot^{\bullet}$ **"Intervalle fonctionnel" montre les valeurs qui, indépendamment de celles permises par la taille de l'objet, ont une utilité ou une signification particulière de par une** 

**définition ou une restriction du standard KNX ou du programme d'application.**

Note: les objets relatifs aux canaux 5 et 6 sont seulement présents dans le DALIBOX Broadcast 6CH

<span id="page-44-0"></span>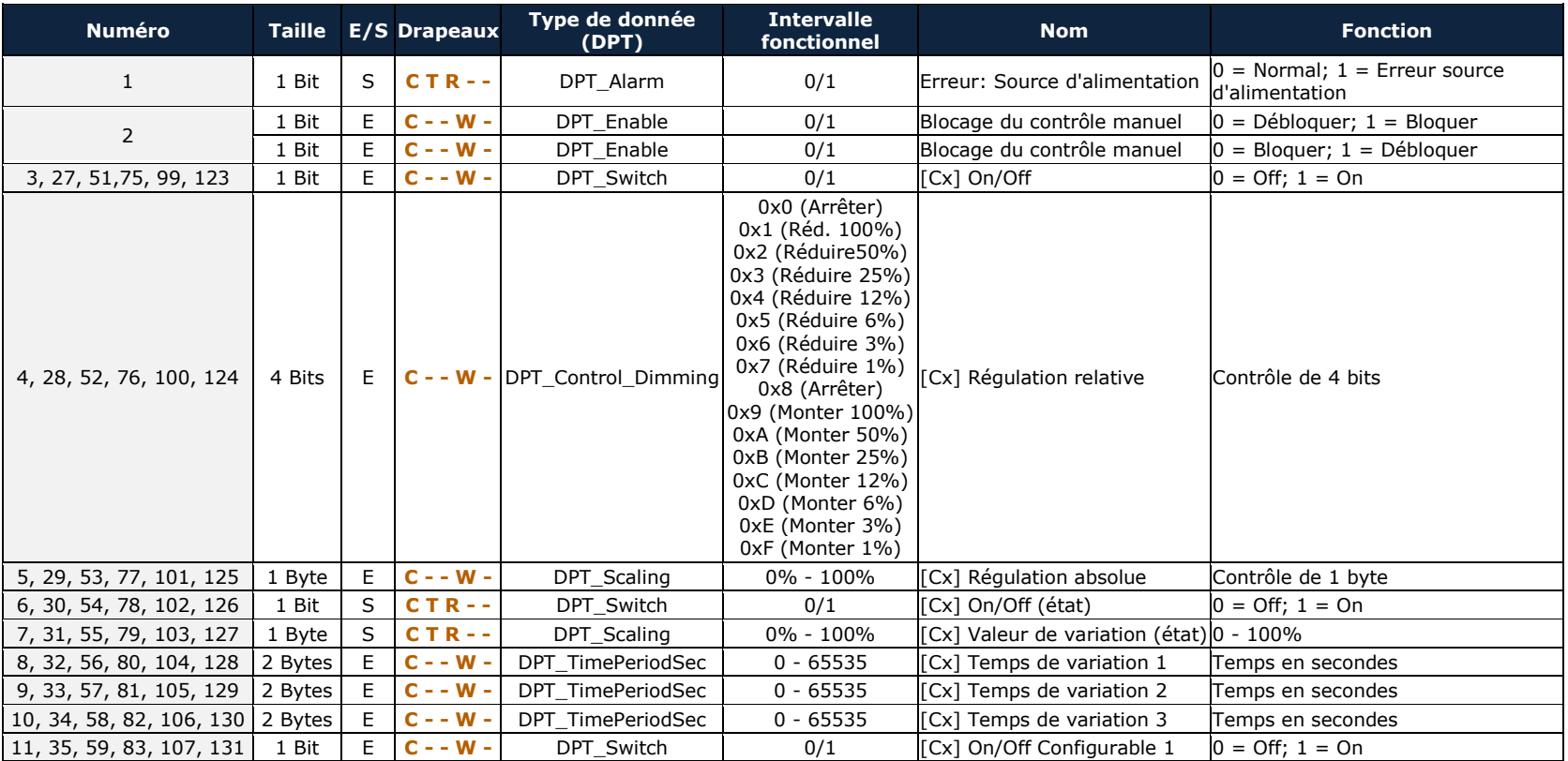

*\*Zennio* 

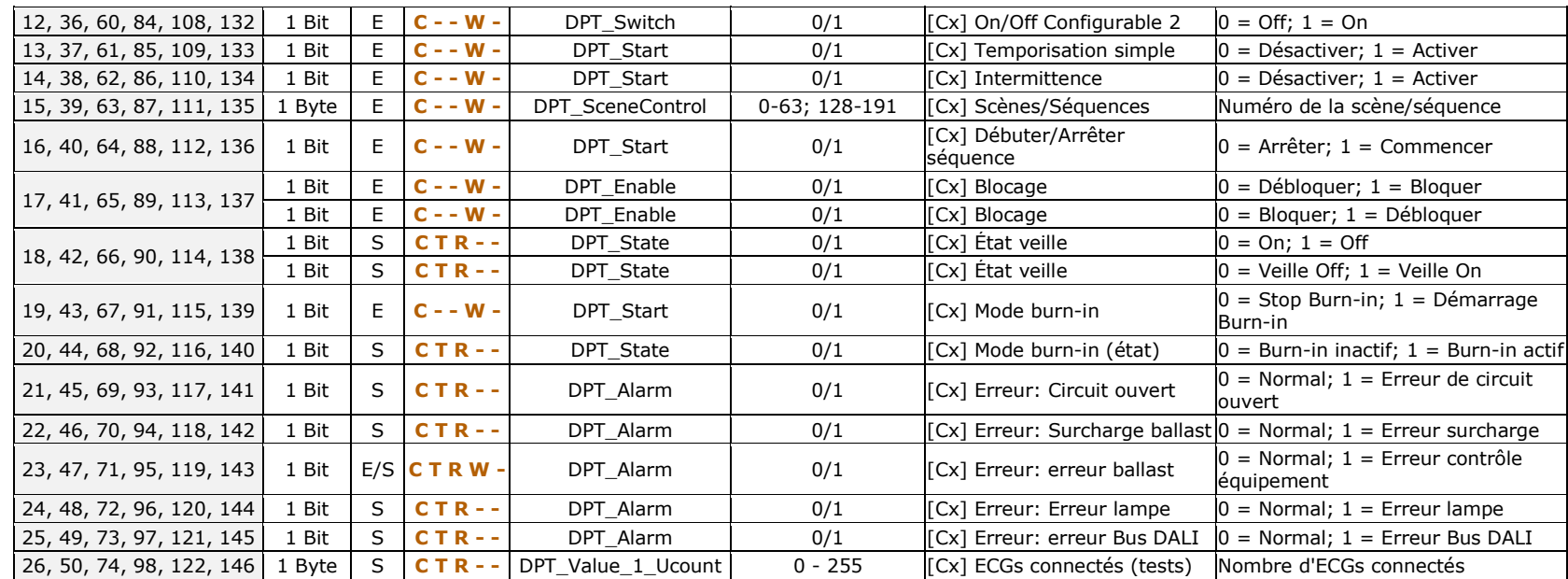

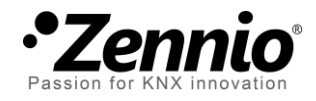

**Venez nous poser vos questions sur les dispositifs Zennio à: [http://support.zennio.com](http://support.zennio.com/)**

**Zennio Avance y Tecnología S.L.**

C/ Río Jarama, 132. Nave P-8.11 45007 Toledo (Spain).

*Tel. +34 925 232 002 Tel. 01 76 54 09 27 www.zennio.fr info@*zennio*.fr*

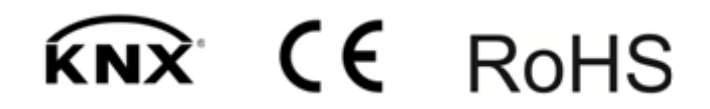